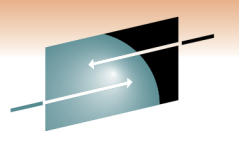

# **IMS Dynamic Resource Definition Hints, Tips and Best Practices**

Angelique GreenhawIBM Corporation, IMS Advanced Technical Skills

March 1, 2011Session #8931

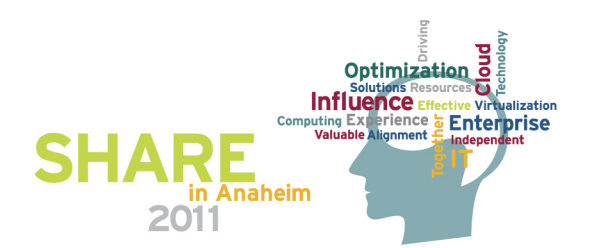

# **Agenda**

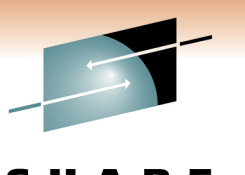

Technology . Connections .

- •DRD overview
- DRD migration best practices
	- –– Data set management
	- –Autoimport/Autoexport vs. IMPORT/EXPORT commands
	- –– Recommended parameter settings
- DRD utilities best practices
	- – $-$  Leveraging utilities to help fold DRD into existing processes
- DRD usage best practices
	- –Commands
	- – $-$  Procedures
- DRD security considerations
- Summary/questions

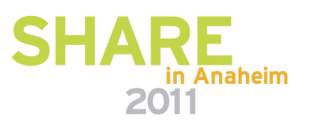

# **Modifying Resource Definitions without DRD**

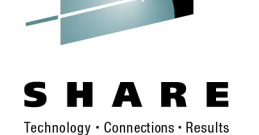

- • To add, change, or delete MODBLKS resources in a running IMS system requires
	- MODBLKS SYSGEN
	- ACBGEN if database (DDIR) or program (PDIR) change
	- $-$  Way to bring the new MODBLKS resources online
		- Online change

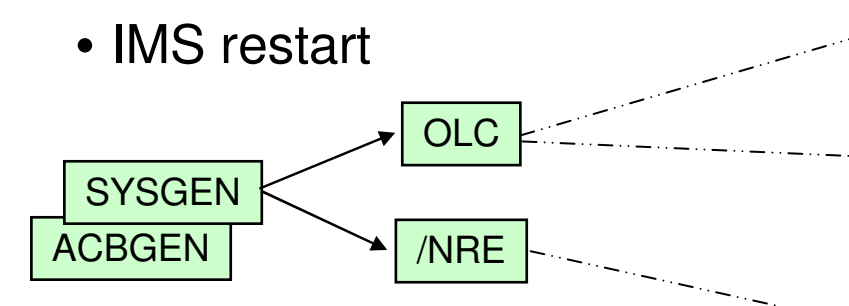

During online change processing, all activity is quiesced at some pointOne resource can prevent entire process from completing

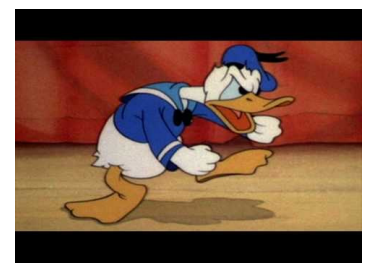

May not have available window to recycle IMS

- Process is more complex with multiple IMSs running in an IMSplex
	- – Coordinated online change || multiple coordinated system restarts

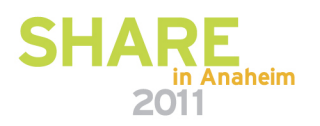

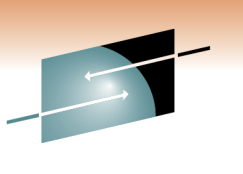

Technology . Connections . Result

- OBJECTIVE: <u>Improve the availability</u> of the IMS online environment
- Allow user to *dynamically* define and enable MODBLKS resource definitions
	- Databases
	- Programs
	- Transactions
	- Routing Codes

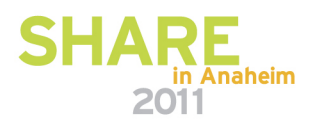

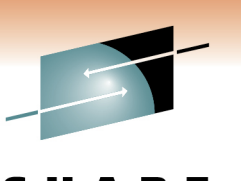

Technology . Connections . Result

- Benefits
	- –– No requirement for MODBLKS SYSGEN
	- – $-$  No requirement for IMS restart/MODBLKS online change
		- Limitations associated with these methods eliminated
	- – $-$  Increased resource availability

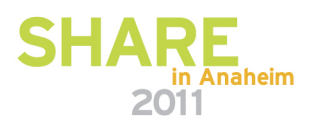

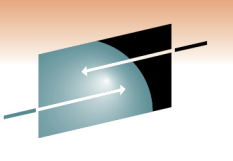

Technology - Connections

- Set of resource definition data sets (RDDS)
	- Contains statically (SYSGEN) and dynamically created definitions
		- Resource definitions
		- Model descriptors
- Type-2 commands: CREATE, DELETE, UPDATE, EXPORT, IMPORT
- Autoexport and autoimport functions provided to save/restore resource definitions across a cold start

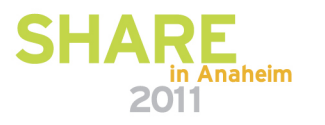

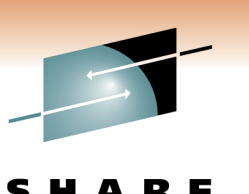

Technology - Connections

- System RDDS
	- – Provides a single system view of an IMS's resources and descriptors
	- –Contains all resource and descriptor definitions for an IMS
	- – $-$  Each IMS must define its own set of system RDDS data sets
	- – A set of system RDDS data sets must be defined for automatic import and automatic export
- Non-System RDDS
	- – $-$  Can be shared between IMSs
	- – May contain a subset of an IMS's resource and descriptor definitions

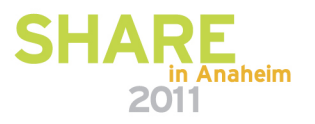

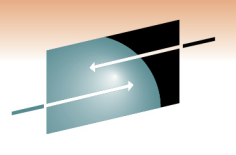

S H RЕ Technology · Connections · Results

# **DRD Migration Best Practices**

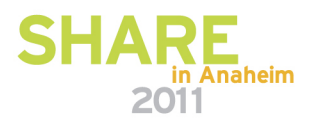

# **Managing Data Sets During Migration**

- Keep MODBLKS data set and system RDDS synchronized during migration process
	- Why?
		- Enables fallback to OLC with MODBLKS data set in case DRD needs to be disabled
	- How?
		- Keep an up-to-date MODBLKS data set that matches most recently updated system RDDS
		- Use Extract RDDS Contents utility to generate STAGE1 macro definitions that reflect system RDDS contents
		- Generate MODBLKS data set with these STAGE1 definitions that are synchronized with the system RDDS

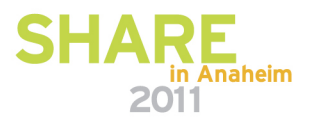

Connection

# **Managing Data Sets During Migration**

- Keep MODBLKS data set and system RDDS synchronized during migration process
	- – When?
		- Every time resource changes are made with DRD, keep MODBLKS data set up-to-date until migration process has been completed

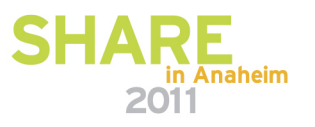

# Connection

# **Managing Data Sets After Migration**

- Data set cleanup
	- –– System RDDS (most current) used for automatic import when IMS coldstarts unless MODBLKS is specified as the data set to import from
	- –– Delete MODBLKS data sets once DRD migration complete with successful testing

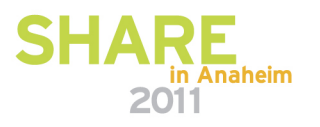

# **Recommended AUTOIMPORT Setting**

- Specify AUTOIMPORT=AUTO in DFSDFxxx
	- IMS automatically determines which data set to import resource and descriptor definitions from (RDDS or MODBLKS data set)
	- $-$  Most current system RDDS selected if:
		- Two or more RDDSs are specified in DFSDFxxx
		- All defined RDDSs are allocated/readable
		- One contains valid IMS resource/descriptor definitions
	- – MODBLKS data set selected if:
		- No system RDDSs are defined in DFSDFxxx or if they are empty
		- MODBLKS data set present, containing valid IMS resource/descriptor definitions

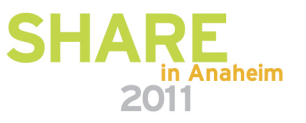

# **Recommended AUTOIMPORT Setting**

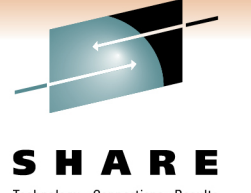

- Specify AUTOIMPORT=AUTO in DFSDFxxx
	- –– Dynamically deleted resources with DELETE command will reappear in IMS system if imported from MODBLKS data set at next coldstart due to AUTOIMPORT=MODBLKS

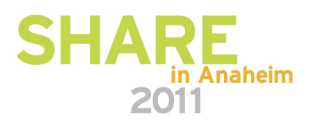

# **Recommended AUTOEXPORT Setting**

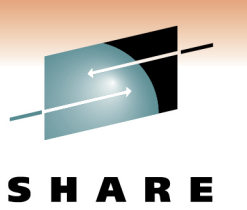

- Specify AUTOEXPORT=AUTO in DFSDFxxx
	- –– IMS will automatically export all resource and descriptor definitions to the oldest system RDDS at every system checkpoint
		- Definitional changes must have been made since the previous system checkpoint for this to occur
	- – Ensures that definition updates have been captured and will be available for automatic import during next IMS coldstart

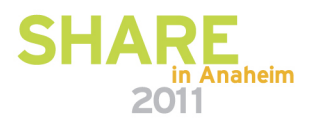

# **Populating System RDDS First Time**

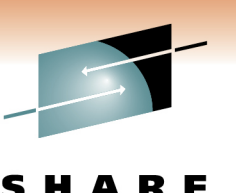

- AUTOIMPORT=AUTO and AUTOEXPORT=AUTO especially useful during initial migration
	- $-$  When coldstarting IMS for the first time after enabling DRD, its system RDDS will be empty, so IMS will autoimport definitions from MODBLKS dataset
	- Autoexport will occur after coldstart complete, populating the system RDDS with the definitions just read in from MODBLKS data set
	- – At next coldstart, IMS will autoimport from the system RDDS since it now contains definitions

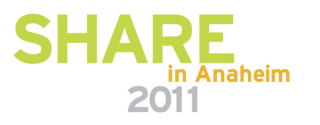

# **EXPORT/IMPORT commands**

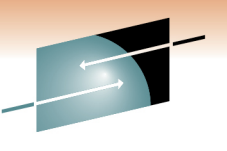

- EXPORT command allows for the exporting of MODBLKS resources and descriptor definitions to an RDDS
- IMPORT command allows for the importing of MODBLKS resources and descriptor definitions from an RDDS
- How can these commands help with porting resources from one IMS to another?

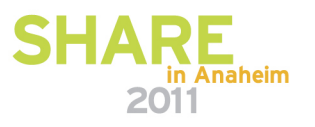

# **Application Migration with DRD**

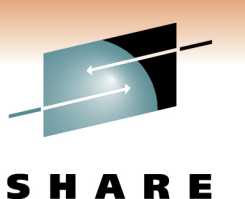

- Use EXPORT/IMPORT to migrate an application definedon one IMS system to another IMS system
- Issue EXPORT command on IMSA to export an application's database, program, routing code and transaction definitions to a non-system RDDS
- Issue IMPORT command on IMSB to import the definitions from the non-system RDDS

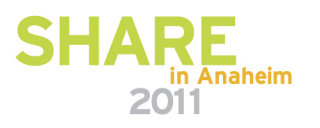

# **Cloning IMS Systems with DRD**

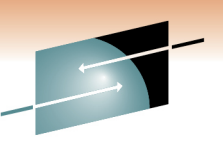

- Use EXPORT/IMPORT in these example steps
	- $-$  EXPORT all definitions from IMSA to non-system RDDS
	- $-$  Coldstart new IMSB with no resources defined
	- $-$  IMPORT definitions to IMSB from non-system RDDS
- Use Extract RDDS Contents utility to generate CREATE commands that match an IMS system's definitions
	- $-$  Coldstart new IMS system with no resources defined
	- Submit CREATE commands to this new IMS using Batch SPOC utility
- Use Copy RDDS utility to copy contents to new IMS'ssystem RDDS
	- Coldstart of new IMS system will read this populated system RDDS

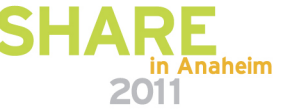

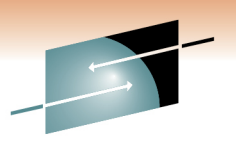

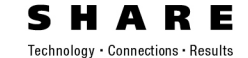

# **DRD Utilities Best Practices**

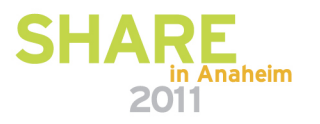

#### **IMS Application Menu**

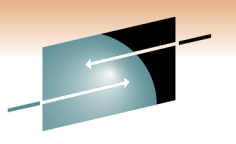

Technology · Connections · Results

Help **DESAPPL IMS Application Menu**  $Common = ==$ > Select an application and press Enter. Single Point of Control (SPOC)  $\mathbf{1}$  $\mathbf{Z}$ Manage resources з Knowledge Based Log Analysis (KBLA) HALDB Partition Definition Utility (PDU) 4 5 Syntax Checker for IMS parameters (SC) Installation Verification Program (IVP) 6  $\overline{\phantom{a}}$ IVP Export Utility (IVPEX) 8 IPCS with IMS Dump Formatter (IPCS) Abend Search and Notification (ASN) 9 To exit the application, press F3. F1=Help F12=Cancel

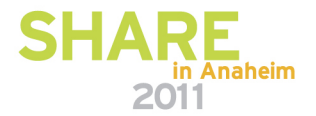

#### **Manage Resources Menu**

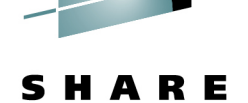

Technology · Connections · Results

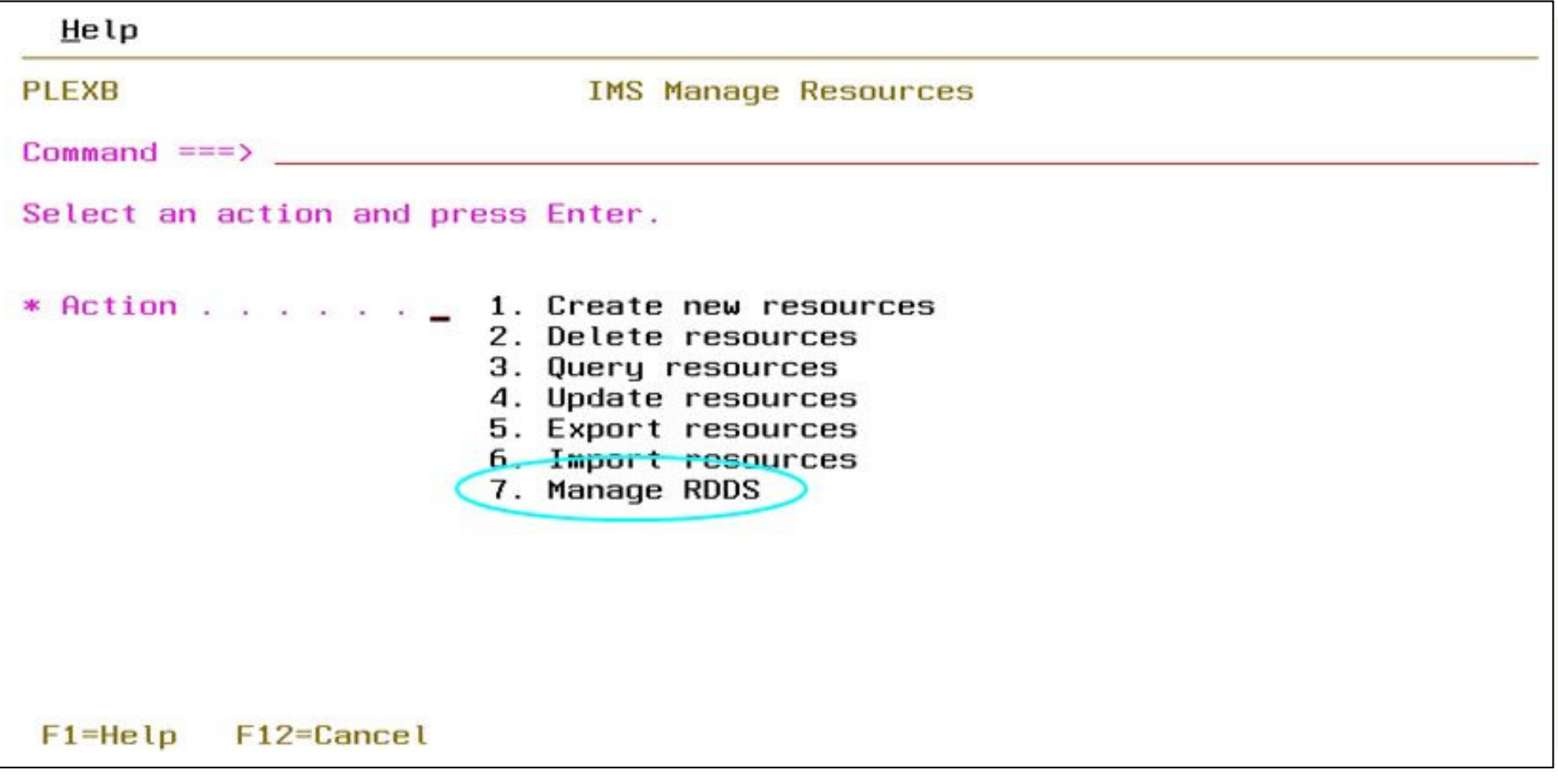

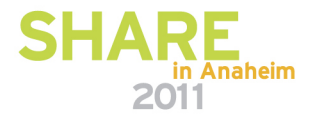

## **Manage RDDS Menu**

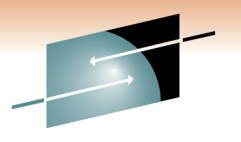

Technology · Connections · Results

A R E

S H

**DFSRRDDM** Manage RDDS  $Commoned == p$ Select an action and press Enter. \* Action . . . . . \_ 1. Create RDDS from Log Records 2. Create RDDS from SYSGEN 3. Create RDDS from MODBLKS 4. Extract RDDS Contents 5. Copy RDDS F2=SPLIT **F6=RCHANGE** F1=HELP  $F3 = END$ **F4=RETURN** F5=RFIND  $F7=UP$  $F8 = DQWN$  $F9 = SWAP$  $F10=LEFT$  $F11 = RIGHT$ F12=RETRIEVE

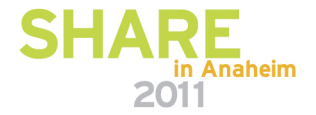

# **Utilities Help Fold DRD into Change Management Process**

- Existing processes commonly involve
	- – $-$  Extracting IMS resource data from a source
	- –– Generating SYSGEN macro statements
	- –– Running SYSGEN
	- –– Storing SYSGEN results in MODBLKS data set
	- – $-$  Online change
- DRD utilities work with SYSGEN statements to aid in initial DRD migration, here's how...

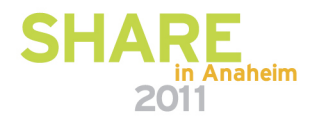

# **Using DRD Utilities with SYSGEN macros**

- SYSGEN → RDDS<br>Constantin
	- Run Create RDDS from SYSGEN utility to generate a system RDDS using SYSGEN macro statements as input
- SYSGEN  $\rightarrow$  RDDS  $\rightarrow$  CREATE commands
	- Complete previous step to generate RDDS
	- Run Extract RDDS Contents utility to generate CREATE commands using the newly generated RDDS as input
	- Can use Batch SPOC utility to submit CREATE commands to IMS

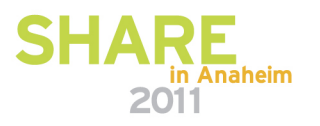

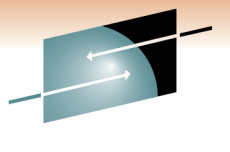

# **Create RDDS from SYSGEN Panel**

S RЕ Technology · Connections · Results

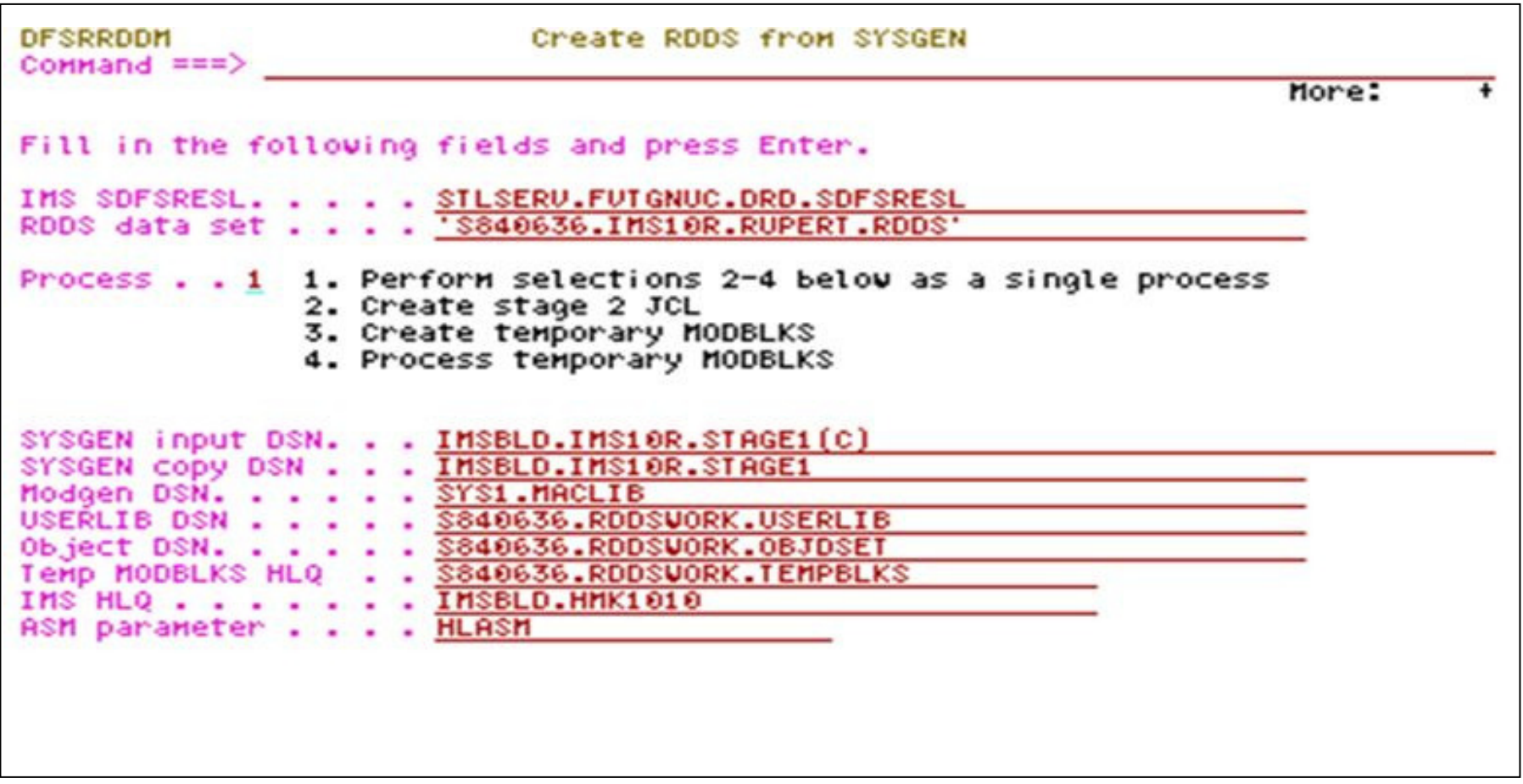

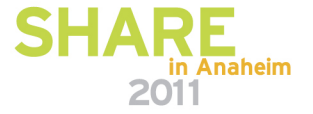

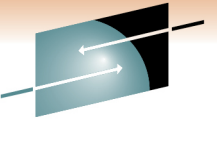

#### **Create RDDS from SYSGEN Panel**

S R E Technology · Connections · Results

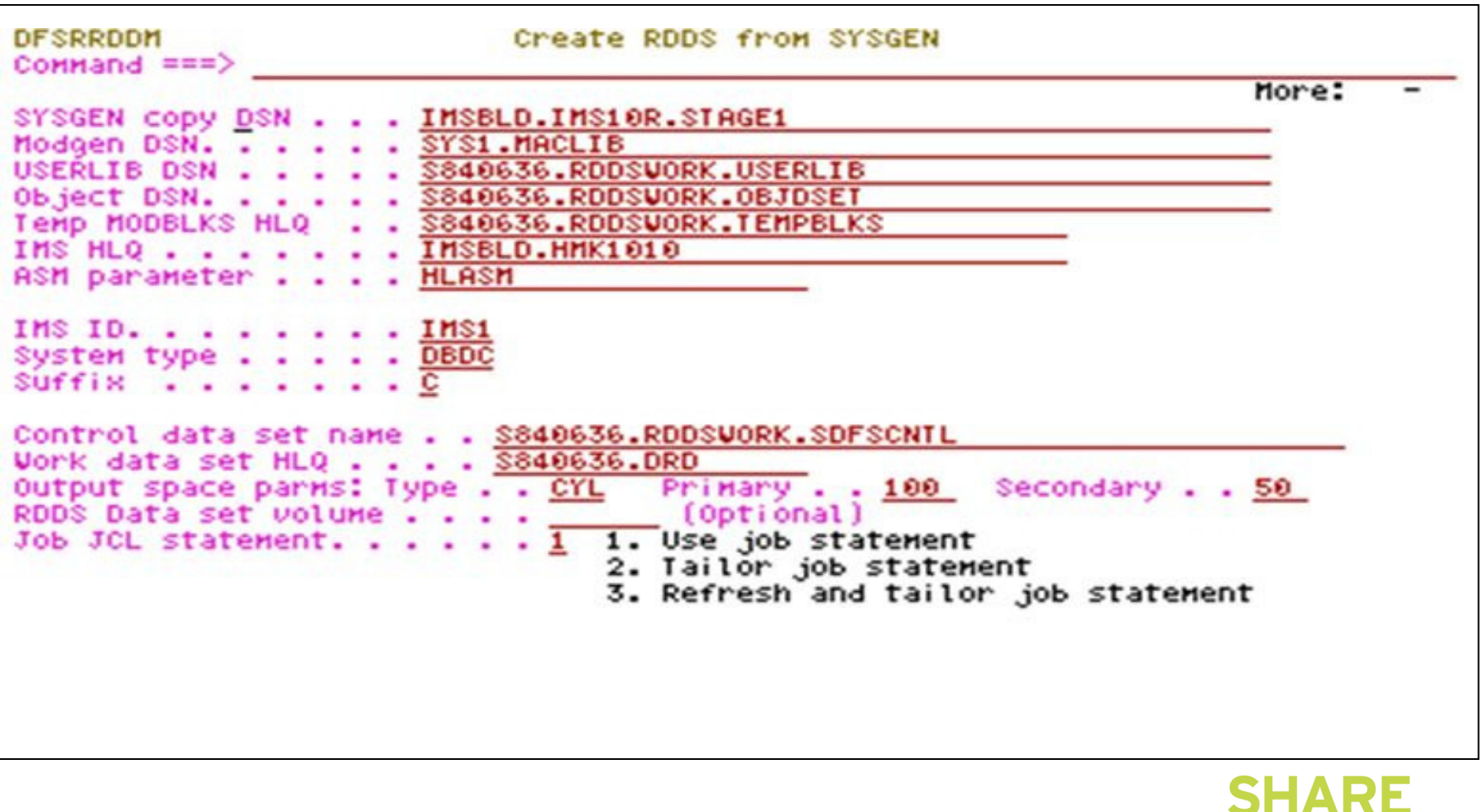

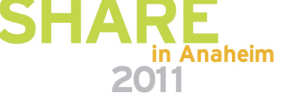

## **Utilities Leverage Existing Data to Help Migrate to DRD**

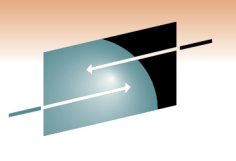

- MODBLKS data set  $\rightarrow$  RDDS or CREATE commands
- Log records → RDDS or CREATE commands
	- – $-$  Use in a test/sandbox environment
	- – $-$  Provides way of testing with actual data that matches  $\,$ development/production IMS system

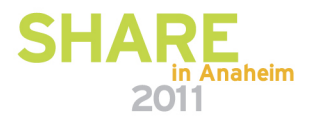

# **Using DRD Utilities with MODBLKS Data Set**

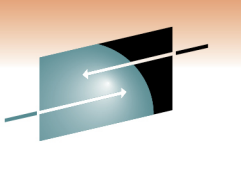

Technology - Connections

- MODBLKS  $\rightarrow$  RDDS
	- – $-$  Run Create RDDS from MODBLKS utility to generate an RDDS using MODBLKS data set as input
- MODBLKS  $\rightarrow$  RDDS  $\rightarrow$  CREATE commands
	- – $-$  Complete above steps to generate  $\mathsf{RDDS}$
	- Run Extract RDDS Contents utility to generate CREATE commands using the newly generated RDDS

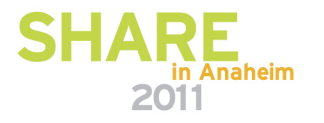

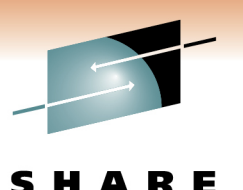

Technology · Connections · Results

#### **Create RDDS from MODBLKS Utility**

**DFSRRDDO** Create RDDS from MODBLKS Command  $\equiv \equiv \equiv \rangle$ Fill in the following fields and press Enter. IMS SDFSRESL.. "STLSERV. OPPTEST. IMS910. SDFSRESL" 'S840636.DFSRRDD0.DFSRDDS' RDDS data set . .  $\sim$  $\sim$ MODBLKS data set "IMSBLD.IMS10A.MODBLKS"  $\cdots$ NUCLEUS data set a.  $IMSID.$ ... **1MS4** System type. DBDC  $\sim$  $Sufffix$  .. 'S840636, RDDSWORK, SDFSCNTL' Control data set name . . Work data set HLQ . . . . S840636.DRD Primary..100 Secondary..50 Output space parms: Type . . CYL Job JCL statement. . . . . . 1 1. Use job statement 2. Tailor job statement 3. Refresh and tailor job statement

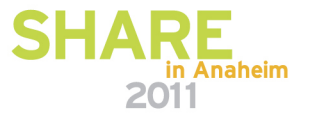

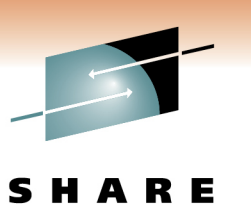

Technology - Connection

# **Using DRD Utilities with Log Records**

- Log records → RDDS<br>Des Ossats PPPO fr
	- Run Create RDDS from Log Records utility to generate an RDDS using log records as input
		- X'40' checkpoint log records
		- X'22' type-2 IMS command log records
	- $-$  Examples of when to use  $\,$ 
		- If DASD error occurs and need to re-create RDDS
		- Need RDDS in test/sandbox environment to match RDDS in development or production environment

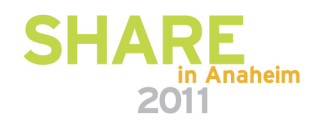

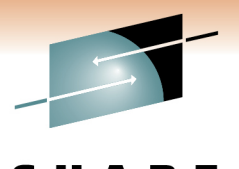

## **Create RDDS from Log Records Utility**

S E Technology · Connections · Results

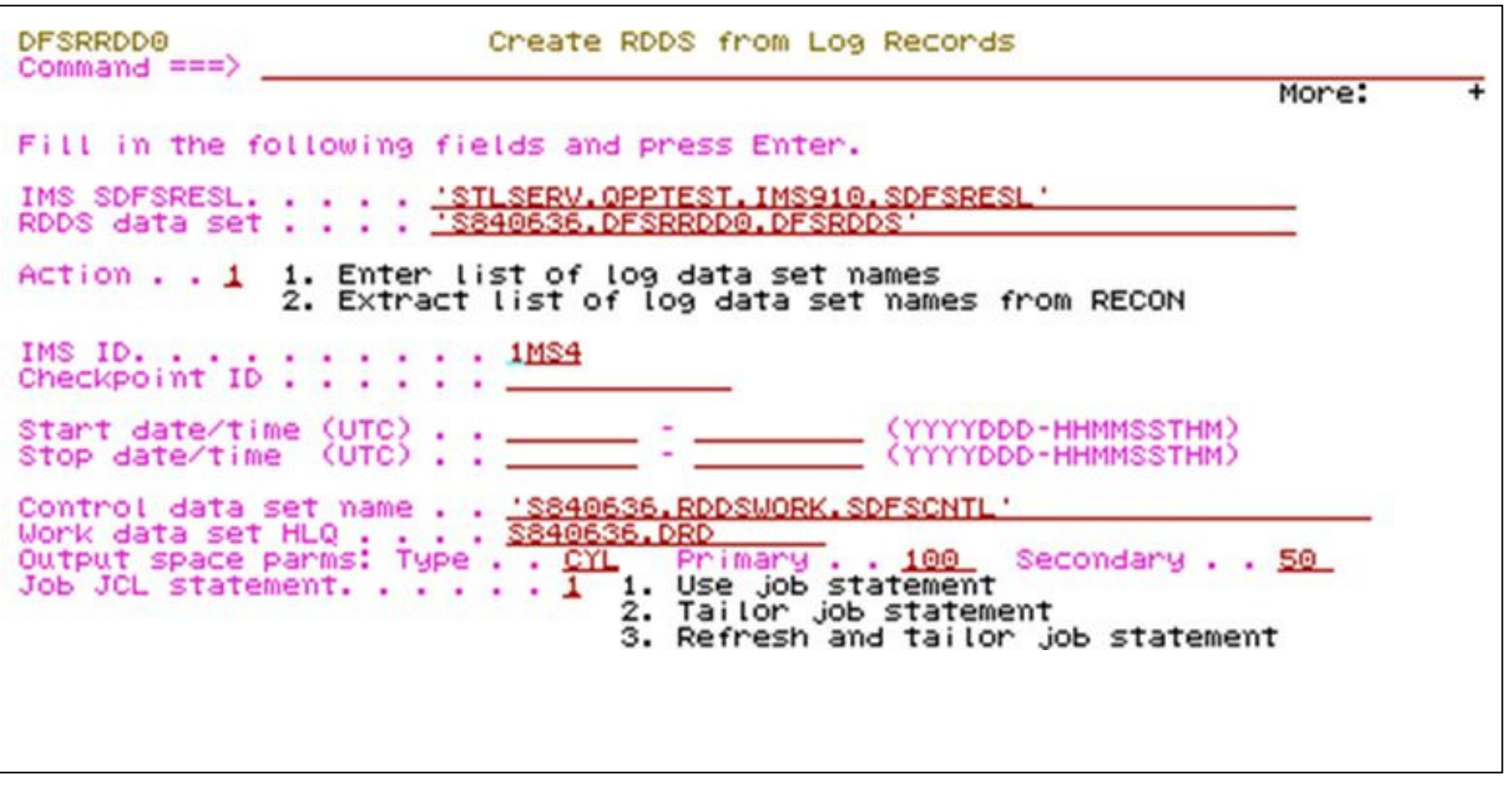

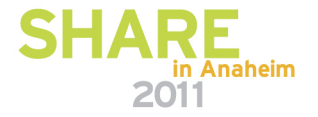

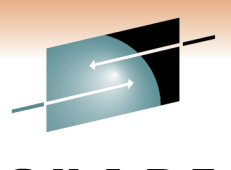

# **Create RDDS from Log Records Utility**

S RЕ Technology · Connections · Results

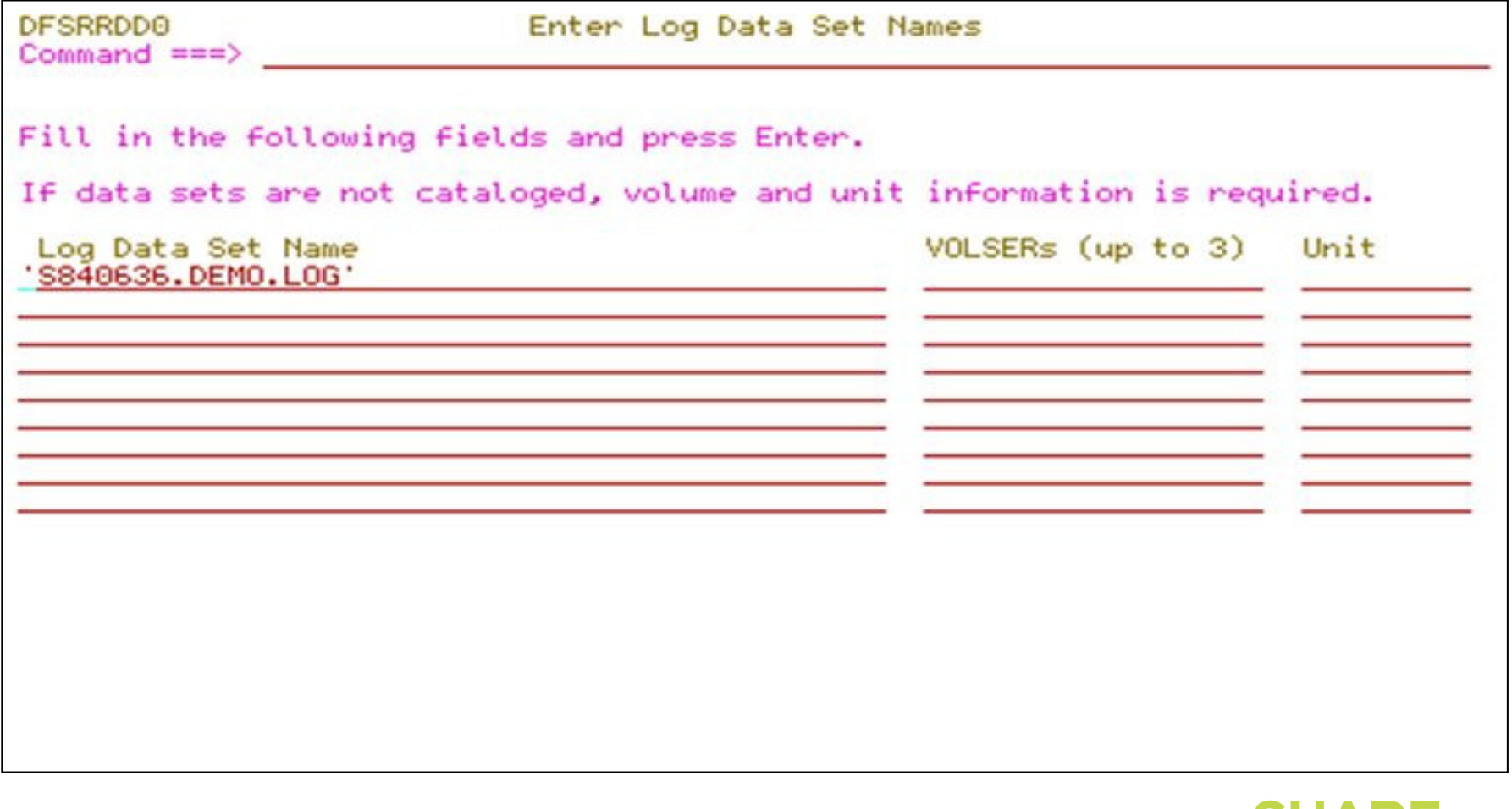

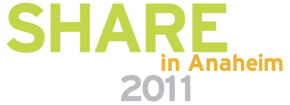

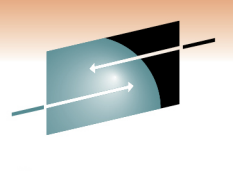

# **Create RDDS from Log Records Utility**

S E Technology · Connections · Results

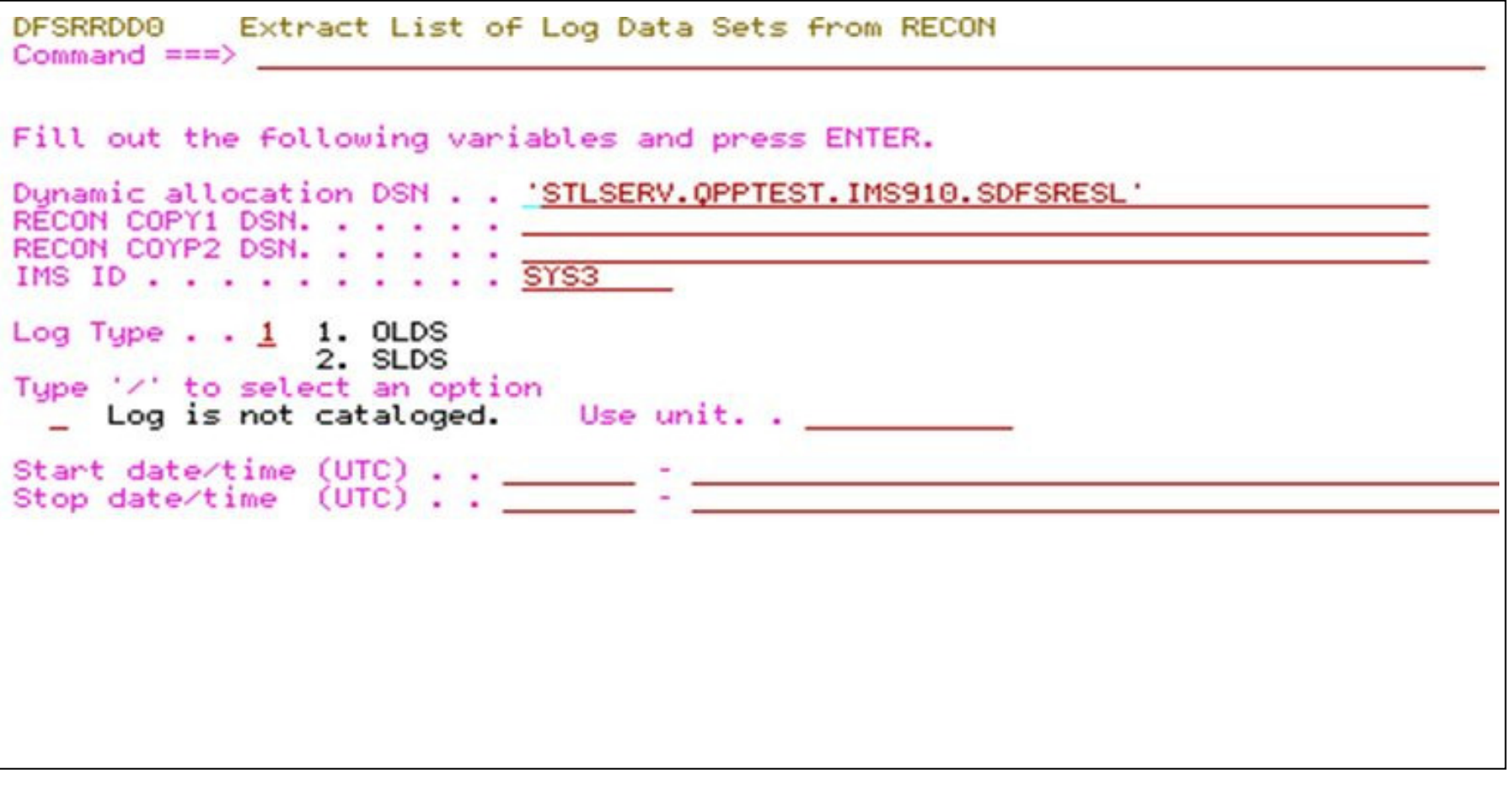

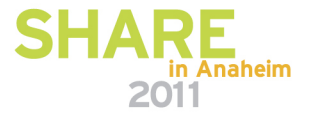

# **Using DRD Utilities with RDDS**

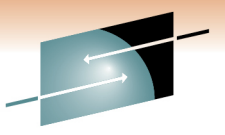

- Need to copy contents of one RDDS to another RDDS
	- Solution: run Copy RDDS utility, specifying source and target RDDSs

```
DFSRRDDM
                           COPY RDDS
Commoned == =>More:
Fill in the following fields and press Enter.
IMS SDFSRESL . . . . . . . IMS.V11R1.SDFSRESL
Source RDDS data set . . . . IMS. IMSA. RDDS1
Target RDDS data set . . . . IMS. IMSB. RDDS2
IMS ID . . . . . . . . . . . IMSB
Type '/' to select an option
 _ Retain RDDS header timestamp from Source RDDS?
Control data set name . . . . IMSR1.RDDSWORK.SDFSCNTL
Work data set HLQ . . . . . . IMSR1.DRD
Output space parms: Type . . CYL Primary . . 100
                                                     Secondary . . 50
RDDS Data set volume . . . . _______ (Optional)
RDDS DFSMS STORCLAS . . . . <u>______</u>___(Optional)
Job JCL statement . . . . . 2 1. Use job statement
                                2. Tailor job statement
F1 = HELPF2 = SPLITF3 = ENDF4=RETURN
                                                   F5=RFIND
                                                               F6=RCHANGE
F7=UPF8=DOWN F9=SWAP F10=LEFT F11=RIGHT
                                                               F12=RETRIEVE
```
# **Using DRD Utilities for Backup During Migration**

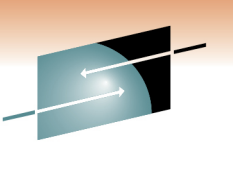

- Need to have a matching set of SYSGEN statements incase fallback is needed
	- –– Solution
		- Run Extract RDDS Contents utility when you want to capture existing definitions
		- Specify "Generate stage 1 macro statements" option
	- Result: a set of SYSGEN macro statements that reflect the IMS system that can be used for SYSGEN of MODBLKS data set
		- Can be reverted to if need to temporarily back out DRD implementation

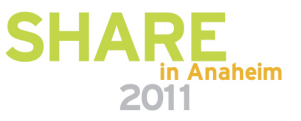

## **Transforming RDDS Contents to SYSGEN**

**DESRRDDM** Extract RDDS Contents  $Commonand ===$ More: ÷. Fill in the following fields and press Enter. IMS SDFSRESL . . . . . . . IMS.V11R1.SDFSRESL RDDS data set . . . . . . . . IMS.V11R1.RDDS1 **Process Selection** Type '/' to select an option / Generate stage 1 macro statements Output data set . . . DDS1743.RDDSWORK.MACROS **Generate CREATE statements** Output data set . . . DDS1743.RDDSWORK.CMDS \_ Query RDDS contents Output data set . . . DDS1743.RDDSWORK.QUERY Control data set name . . . . DDS1743.RDDSWORK.SDFSCNTL Work data set HLQ . . . . . DDS1743.DRD Output space parms: Type . . CYL Primary . . 100 Secondary . . 50 OUTPUT Data set volume . . . (Optional) F1=HELP F2=SPLIT F3=END F4=RETURN  $F5 = RFIND$ **F6=RCHANGE** F8=DOWN  $F7=HP$ F9=SWAP F10=LEFT  $F11 = RIGHT$ F12=RETRIEVE

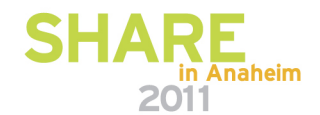

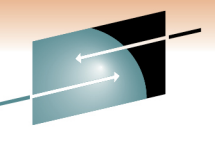

Technology + Connections
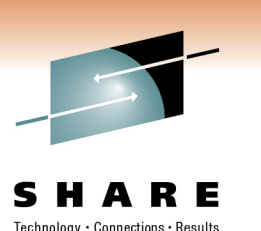

## **Best Way to Find Guidance for Utilities**

- $\bullet$ • *IMS System Utilities* manual
	- –Available in online IMS Information Center
	- – F1 field help within Manage Resources interface panels that invoke utilities
	- – $-$  Speaker notes in this presentation material contain individual utility names + additional detail

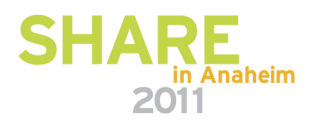

#### **DRD Utilities Help**

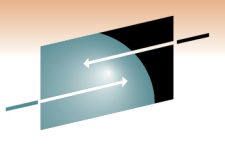

Technology . Connections . Results

•System Utilities manual available in online Info Center

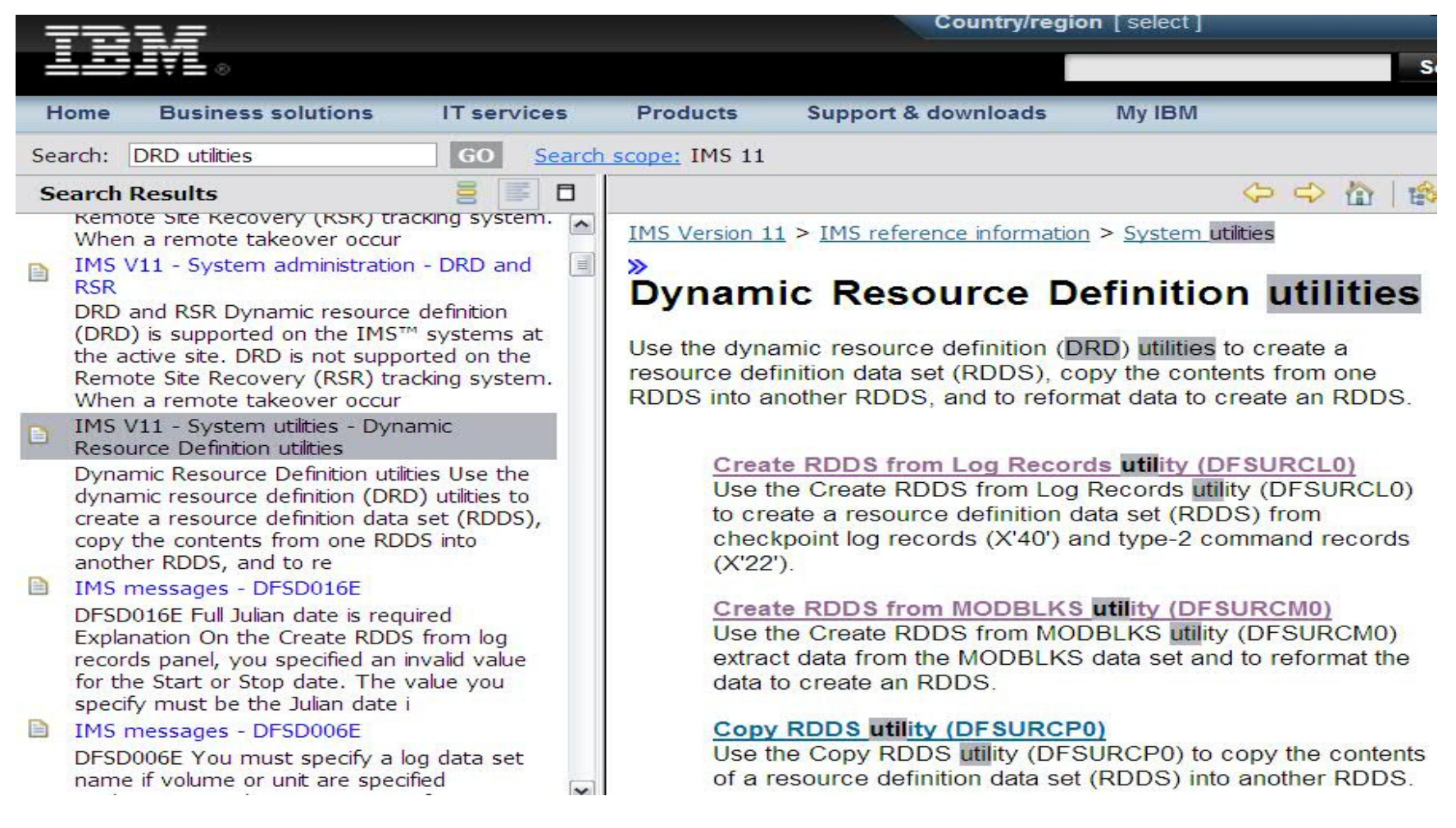

#### **DRD Utilities Help**

•

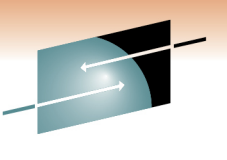

S Technology · Connections · Results

## **F1** help within Manage Resources application

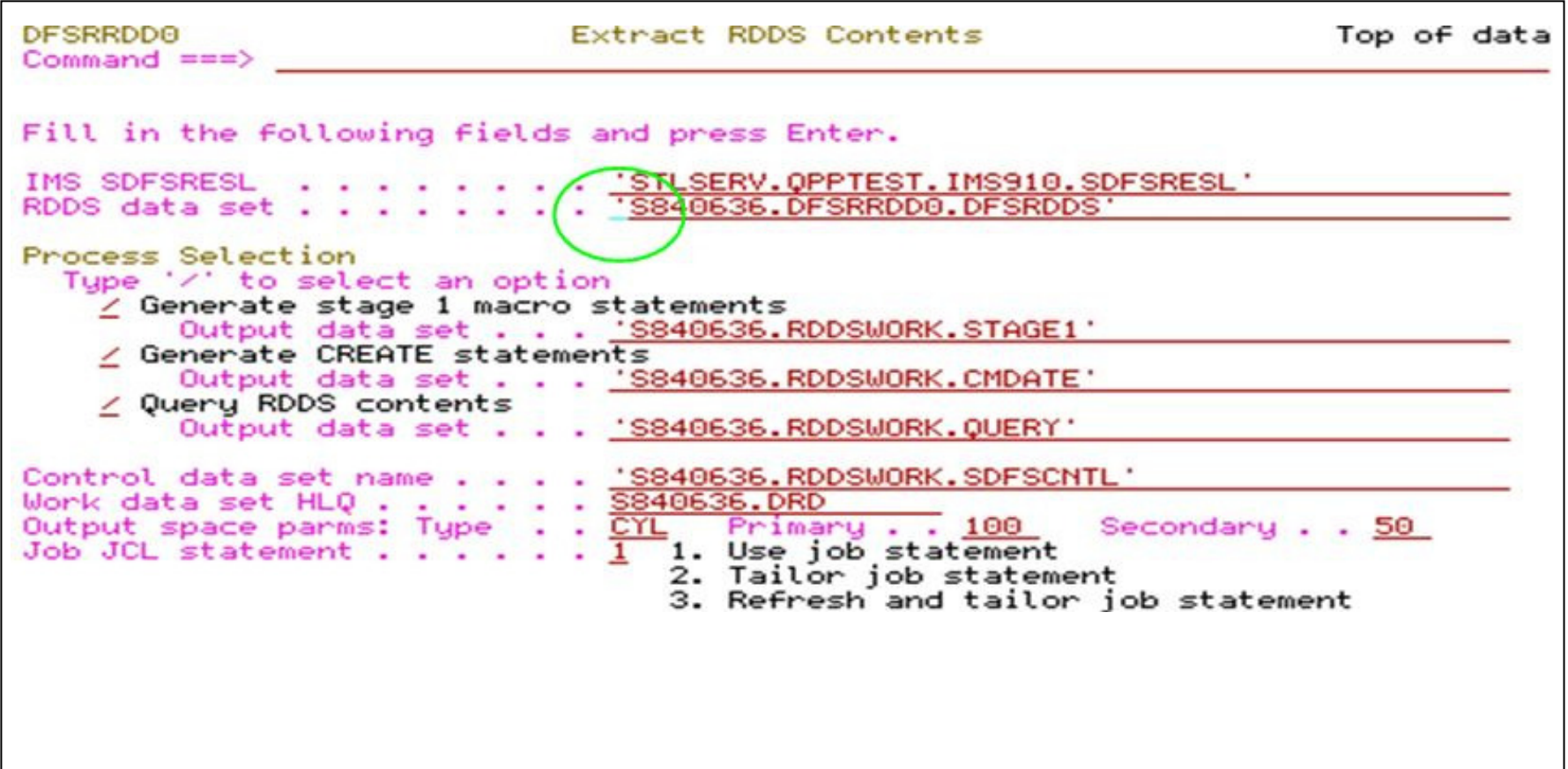

#### **DRD Utilities Help**

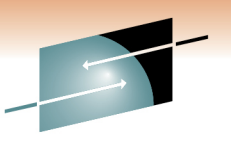

Technology · Connections · Results

Е

S

• Example of F1 help panel for "RDDS data set" field

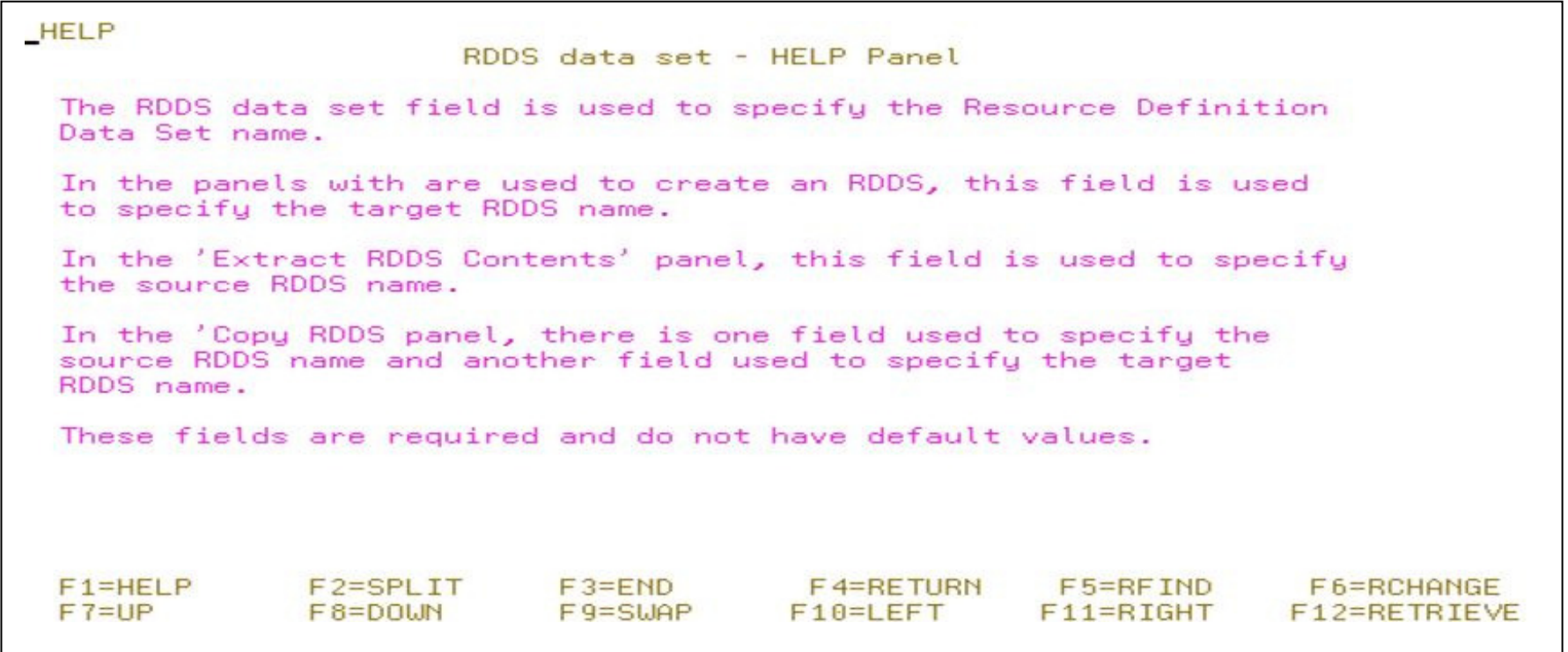

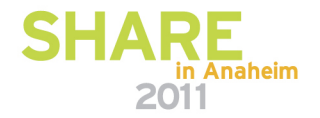

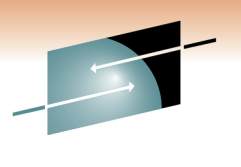

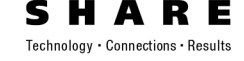

# **DRD Usage Best Practices and Avoiding Common Pitfalls**

Commands and Procedures

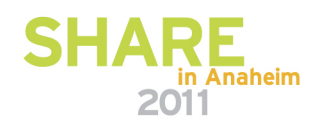

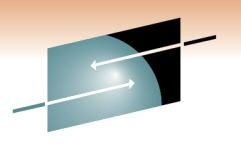

ς Е Technology · Connections · Results

# **DRD Usage Best Practices and Avoiding Common Pitfalls**

**Commands** 

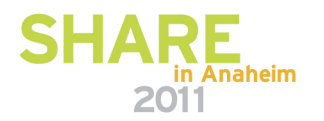

## **Deleting/Updating Resources with DRD**

- Resource cannot be "in use", for example:
	- $-$  Transaction with messages queued  $\,$
	- Database referenced by a scheduled program
- $\bullet$  Recommendation for deleting or updating a resource:
	- QUERY the resources with SHOW(WORK) specified to confirm no work in progress exists for resource
	- $-$  Stop resource before attempting to delete or update

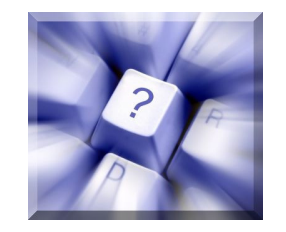

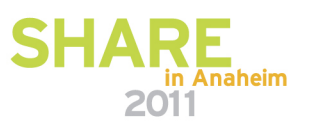

## **Learning Type-2 Commands**

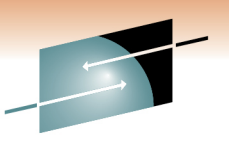

- Become familiar with DRD commands
- UPDATE and QUERY commands all have type-1 command equivalents
	- –– See *Reference Section* at the end of this presentation for a chart that lists type-1 commands with their type-2 DRD command equivalents
	- –– Sneak Peek:

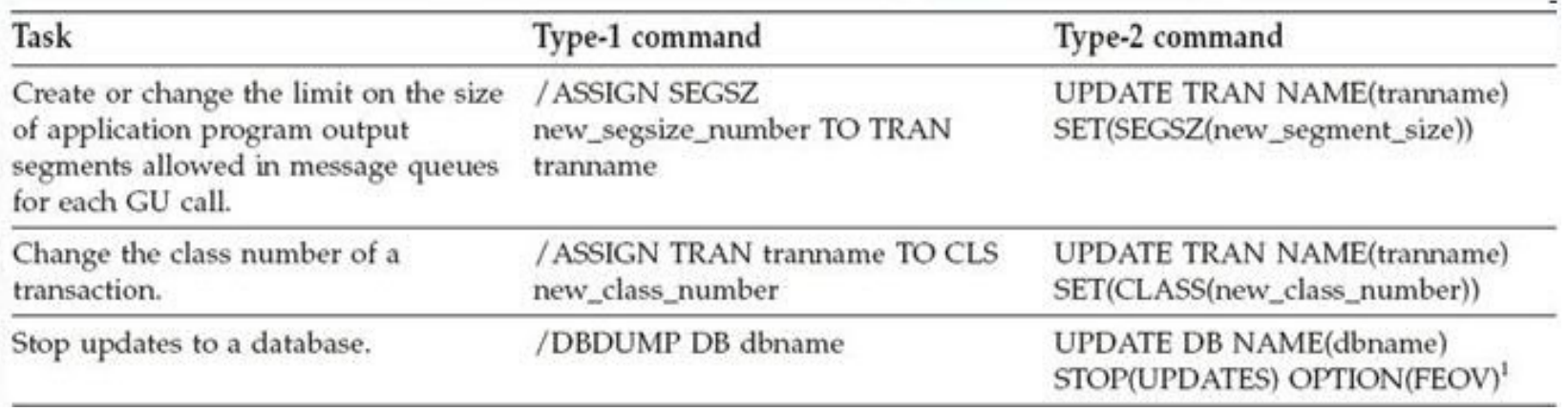

#### **Creating New Databases**

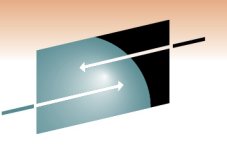

- When adding a new database with DRD, create a corresponding DBD in ACBLIB using online change
	- $-$  Traditional (local) OLC
	- Global OLC
	- Member OLC
		- Highest availability, quiesces least amount of members
		- Does not support MSDBs
- Otherwise: newly created database will have a NOTINIT status until this ACBLIB step is completed

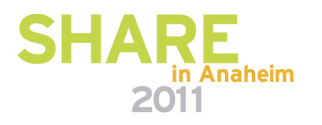

#### **Creating New Databases**

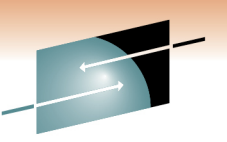

- Connect other IMS resources to newly created database, such as programs and transactions
- Choose to use DRD for managing MODBLKS resources or online change
	- Coldstart required to switch between the two, which can impact availability

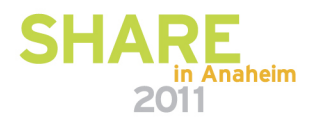

#### **Resources Created using LIKE()**

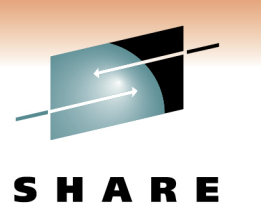

- If updating a resource/descriptor, resources previously created from it will not automatically be updated
- Use Batch SPOC utility to submit UPDATE commands against resources requiring update separately
- Example:
	- –– CREATE TRANDESC NAME(TDESC1) SET(SERIAL(N))
	- – $-$  CREATE TRAN NAME(TRAN1, TRAN2, ...) LIKE(TDESC1)
	- –UPDATE TRANDESC NAME(TDESC1) SET(SERIAL(Y))
	- – UPDATE TRAN NAME(TRAN1,TRAN2) SET(SERIAL(Y))
		- TRAN1, TRAN2, … will still have SERIAL=N so must update separately

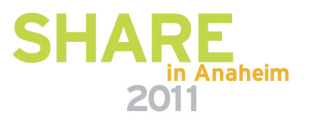

#### **Tips for Managing Serial Transactions**

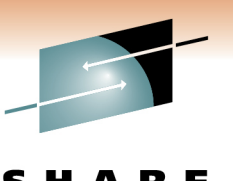

- When updating or creating a new transaction to be serial (messages for the transaction are processed serially), set the PARLIM and MAXRGN parameters accordingly, or omit them entirely to take defaults
	- – PARLIM=65535
		- Parallel processing is *disabled* and IMS allows the transaction to be scheduled in only one region at a time, serially
	- – $-$  MAXRGN  $= 0$ 
		- No limit to the number of message processing program (MPP) regions that can be concurrently scheduled, since it does not apply to serial transactions
- CREATE|UPDATE TRAN commands will fail if PARLIM or MAXRGN set incorrectly when SERIAL(Y)

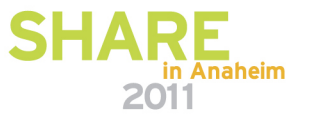

#### **DRD User Interface**

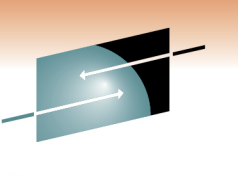

Technology - Connections

- Novice users needing to issue DRD commands can use Manage Resources (MR) user interface application
	- Builds DRD commands without requiring knowledge of command syntax
	- Lists available parameter values
		- Includes defaults automatically
		- Shows description of each parameter

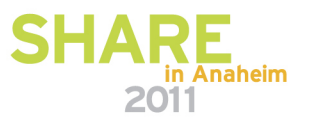

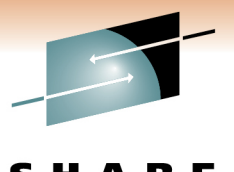

Technology · Connections · Result

#### **Manage Resources Application Example**

**File Action Manage resources Spoc View Options Help--------------------------------------------------------------------------- Plex1 IMS Create Databases Command ===> \_\_\_\_\_\_\_\_\_\_\_\_\_\_\_\_\_\_\_\_\_\_\_\_\_\_\_\_\_\_\_\_\_\_\_\_\_\_\_\_\_\_\_\_\_\_\_\_\_\_\_\_\_\_\_\_\_\_\_\_\_\_\_\_\_\_\_\_\_\_\_\_\_\_\_\_\_\_\_\_\_\_\_\_\_\_\_\_\_\_\_\_\_\_\_\_\_\_\_\_\_\_\_\_\_\_\_\_\_\_\_\_\_\_\_\_\_\_\_\_\_\_\_\_\_\_\_\_\_\_\_\_\_\_\_\_\_\_\_ -------------------------------- Plex. . \_\_\_\_\_ Route. . \_\_\_\_\_\_\_\_ Wait. . \_\_\_ Press Enter to continue.\*NAME Database name. . . . .CUSTMSTR ACCTYPE Access type . . . . . EXCL EXCL, BRWS, READ, UPD RESIDENT Resident in storage . N Y, N F1=Help F3=Exit F4=Showlog F6=Expand F12=Cancel**

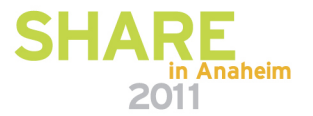

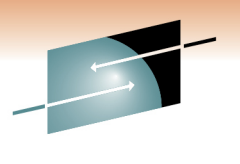

ς Е Technology · Connections · Results

# **DRD Usage Best Practices and Avoiding Common Pitfalls**

**Procedures** 

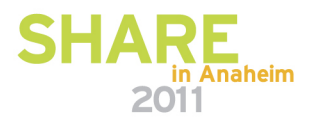

## **Inadvertently Erasing a Non-System RDDS**

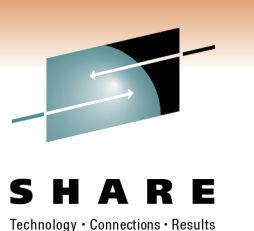

- Overwriting non-system RDDS contents with EXPORT command, losing previous resource definitions
- Default EXPORT command parameter is OPTION(OVERWRITE)
	- –– Solution: Including OPTION(APPEND) in command so that IMS will write to end of non-system RDDS, preserving existing contents

**TSO SPOC Input**

**EXPORT DEFN TARGET(RDDS) RDDSDSN(NON.SYS.RDDS1) TYPE(ALLDESC) OPTION(APPEND,ALLRSP)**

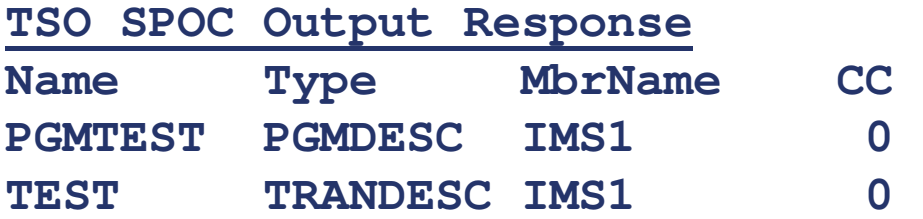

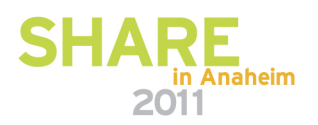

#### **No Backup OM Address Space**

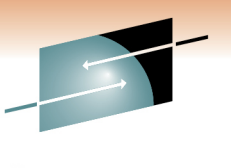

Connections

Technology

- OM fails, not able to issue DRD or other type-2 commands
	- $-$  Solution: Including a backup OM in the IMSplex

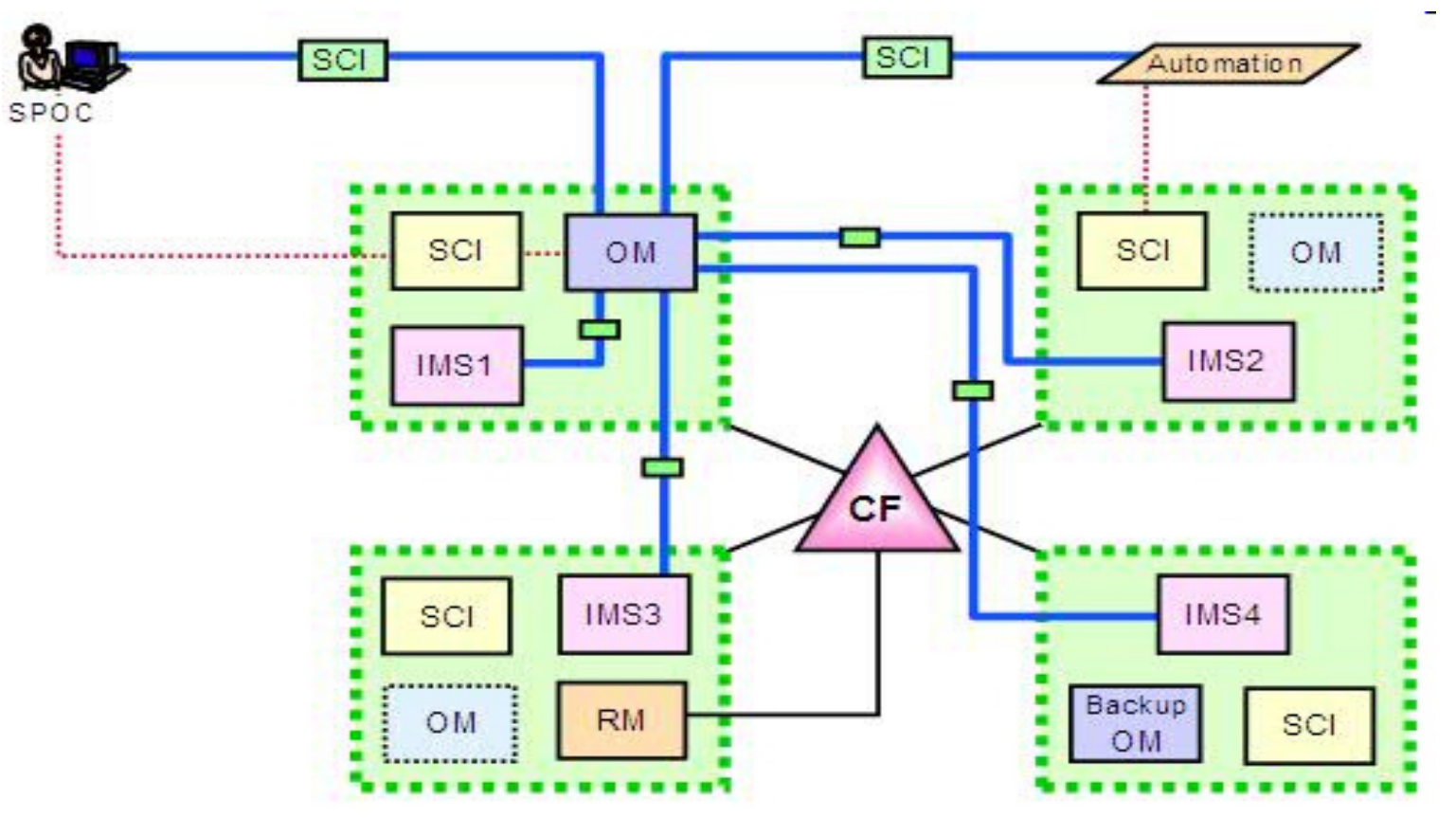

## **Backing Out DRD changes**

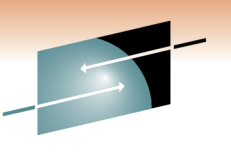

- Need to "undelete" a resource
	- –- Before the DELETE command (or series of DELETEs if doing in batch), export definitions to non-system RDDS
	- – $-$  Delete resources
	- –- If need to "undo" deletions: IMPORT command can be issued against non-system RDDS
- Need to undo a resource update
	- –- Before the UPDATE command (or series of UPDATEs if doing in batch), export definitions to non-system RDDS
	- –Update resources
	- –- If need to undo updates: delete updated resources, then IMPORT command can be issued against non-system RDDS

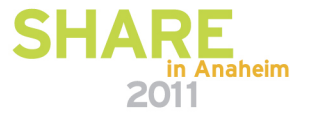

## **Backing Out DRD changes**

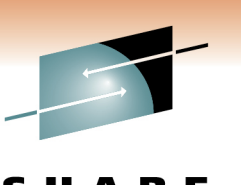

- Need to undo creating a resource
	- Issue DELETE command against unwanted resources
- Recommendation to not include DELETE in automation, only do ad hoc
- Use IMS tool "IMS Configuration Manager"
	- – Uses a type-2 command interface "resource installer" with backout ability if installation errors occur

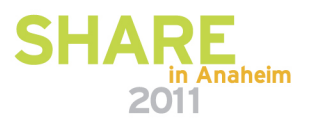

## **Timing of DRD Changes**

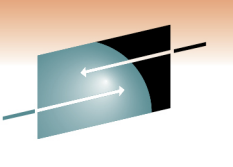

Technology . Connections

- Planning to make resource changes via DRD but anticipating an IMS shutdown/coldstart
	- – $-$  Submit changes before shutdown or after coldstart?
		- Attempt changes after coldstart since work in progress less likely then

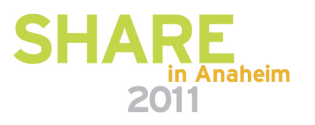

#### **Batch DRD Updates**

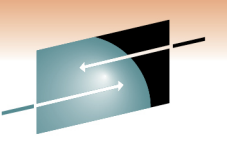

- Change management process that requires batch updates
	- – Use Batch SPOC utility to submit DRD commands to IMS systems
		- Run in batch, commands submitted via JCL statements
		- Example

```
//SPOCJOB JOB ,
//MSGCLASS=H,NOTIFY=&SYSUID,USER=&SYSUID//SPOC EXEC PGM=CSLUSPOC,
// PARM=('IMSPLEX=PLEX1,ROUTE=IMS3,WAIT=30')//STEPLIB DD DISP=SHR,DSN=IMS.SDFSRESL//SYSPRINT DD SYSOUT=*//SYSIN DD *
CREATE TRAN NAME(TRAN1,TRAN2) SET(SERIAL(Y))UPDATE TRAN NAME(TRAN3) SET(PARLIM(65535))/*EOF
```
## **Track DRD Activity with OM Audit Trail**

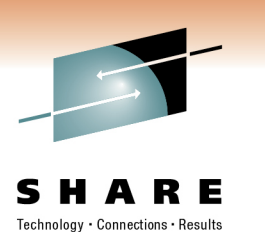

- Enable OM Audit Trail to track IMSplex activity, including resources being dynamically managed
	- $-$  Displays DRD input commands + responses
	- $-$  Includes timestamps
	- – $-$  Example showing an updated database and program $\ldots$

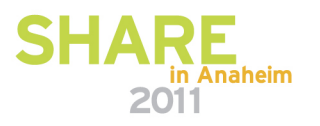

## **OM Audit Trail Showing DRD Activity**

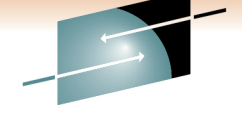

- Enable OM Audit Trail to track IMSplex activity, including resources being dynamically managed
	- – $-$  Displays DRD input commands + responses
	- –- Includes timestamps

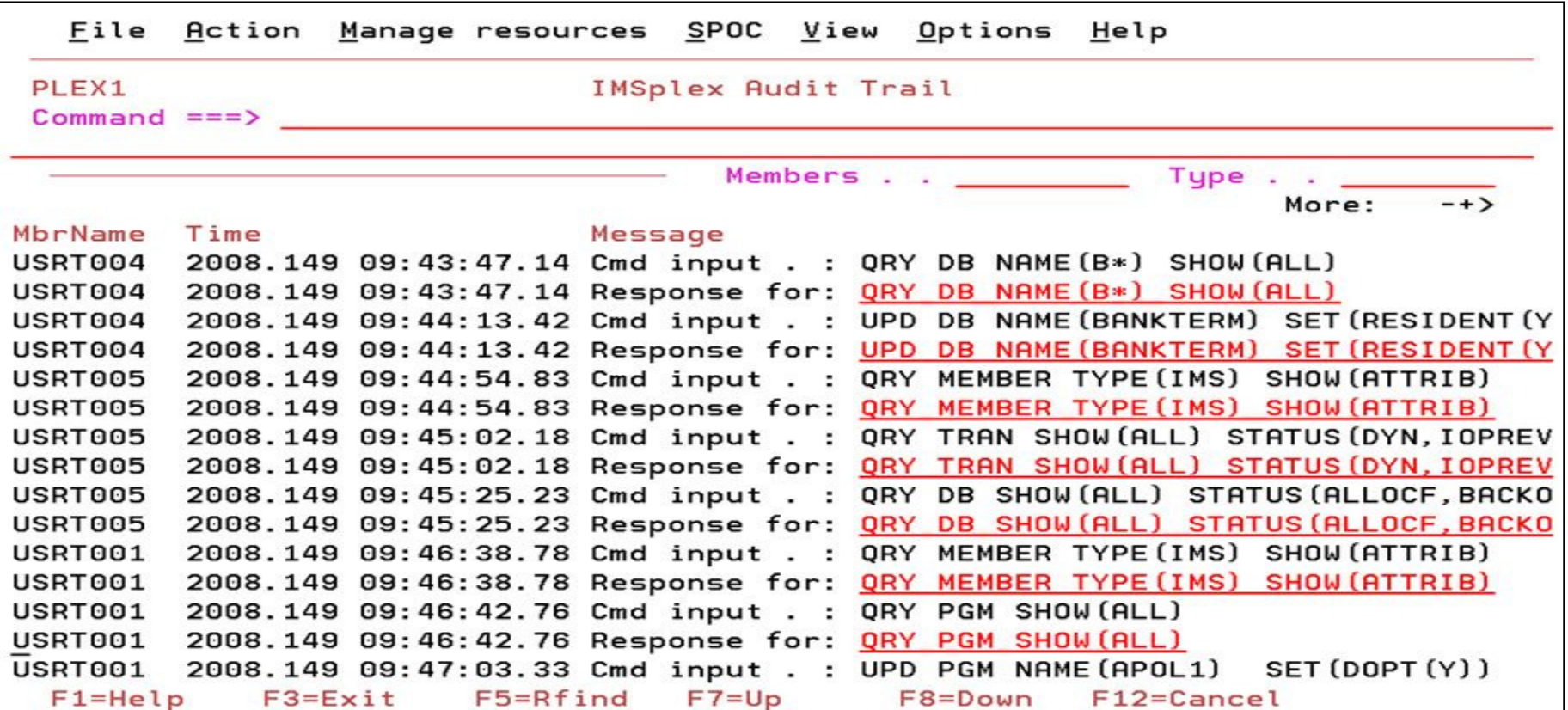

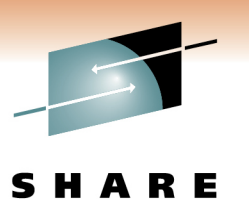

Technology . Connections . Result

#### **Determining Oldest/Newest RDDS**

• Use Extract RDDS Contents utility to generate a query report for each RDDS

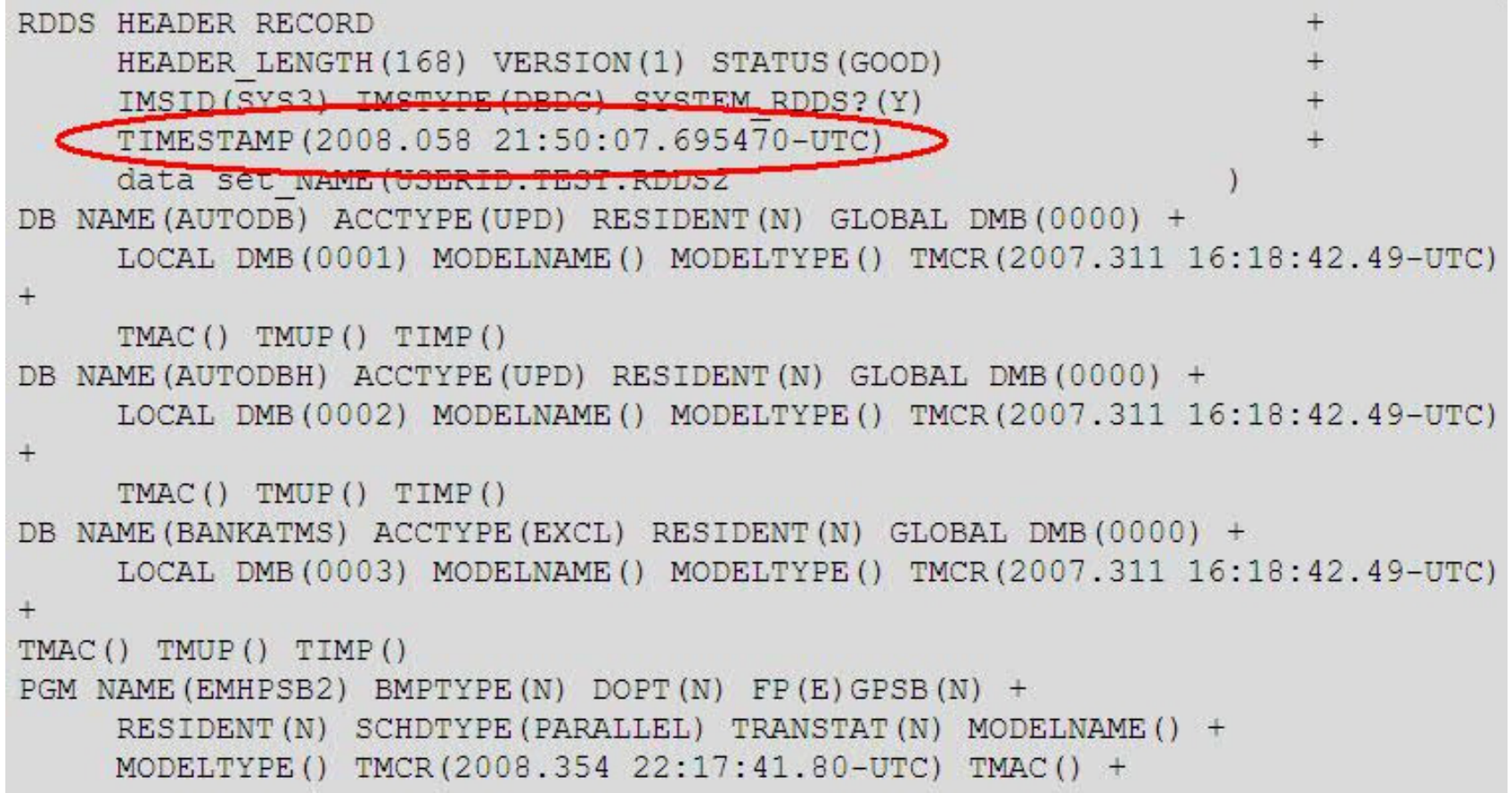

#### **Determining Oldest/Newest RDDS**

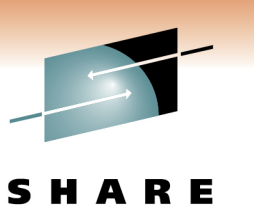

- Browse each RDDS using ISPF to view timestamp in header and compare
- For a system RDDS:
	- – Timestamp written to the system RDDS header during autoexport and included in DFS3371I message
	- – Automatic import will always read the most current system RDDS
		- In the IMS control region job log, find DFS3395I AUTOMATIC IMPORT STARTED FROM <RDDS name>

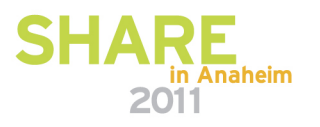

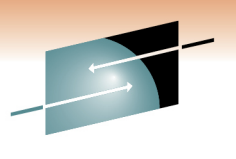

S RЕ Technology · Connections · Results

# **DRD Security Considerations**

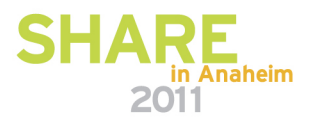

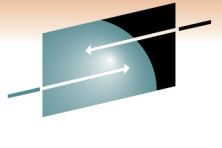

## **Set RACF Definitions for DRD Commands**

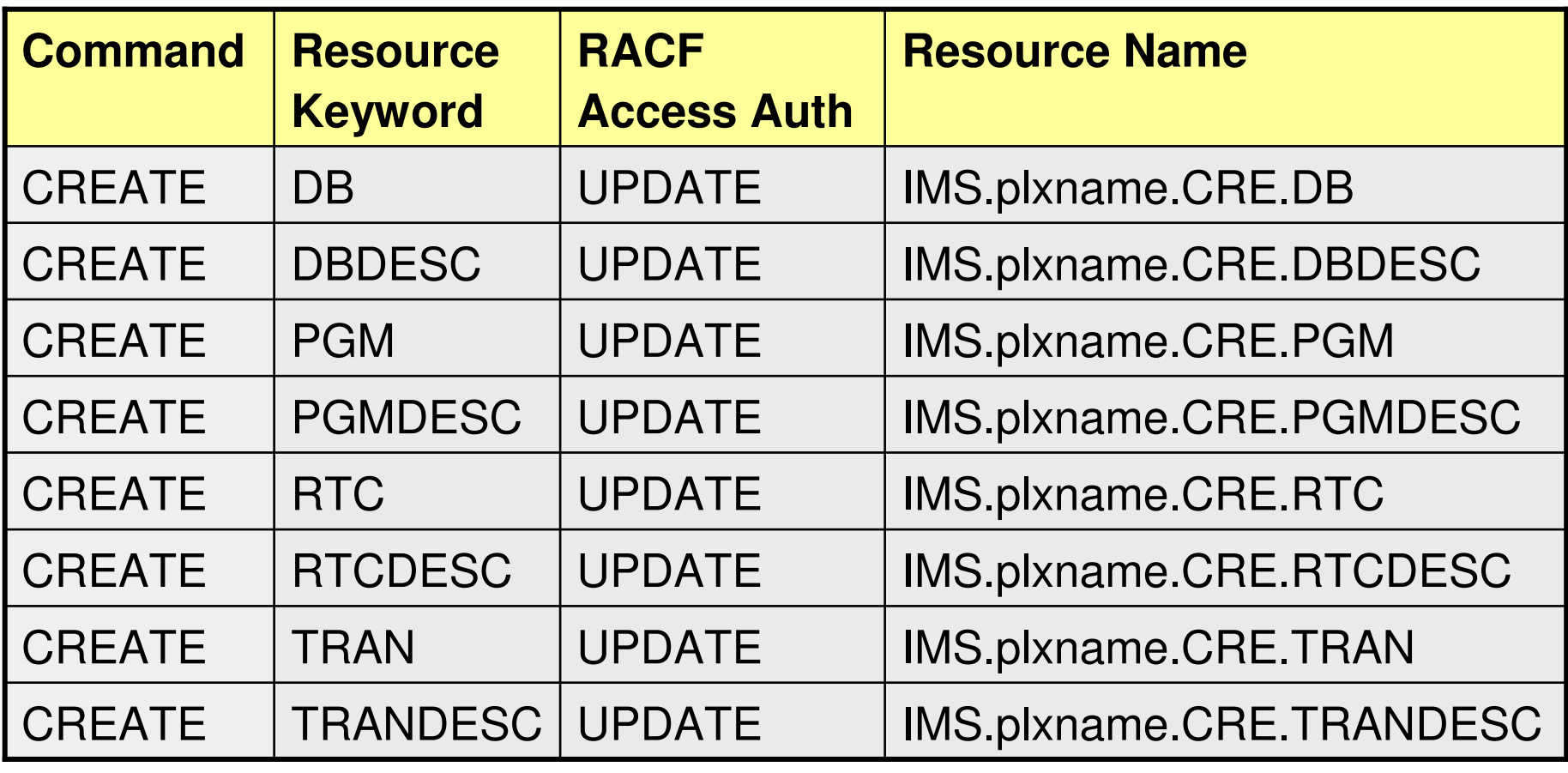

Note: the IMSplex name <u>must</u> begin with the characters CSL

Define in RACF OPERCMDS class $\sum$ 

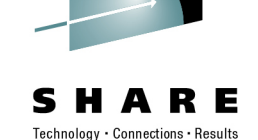

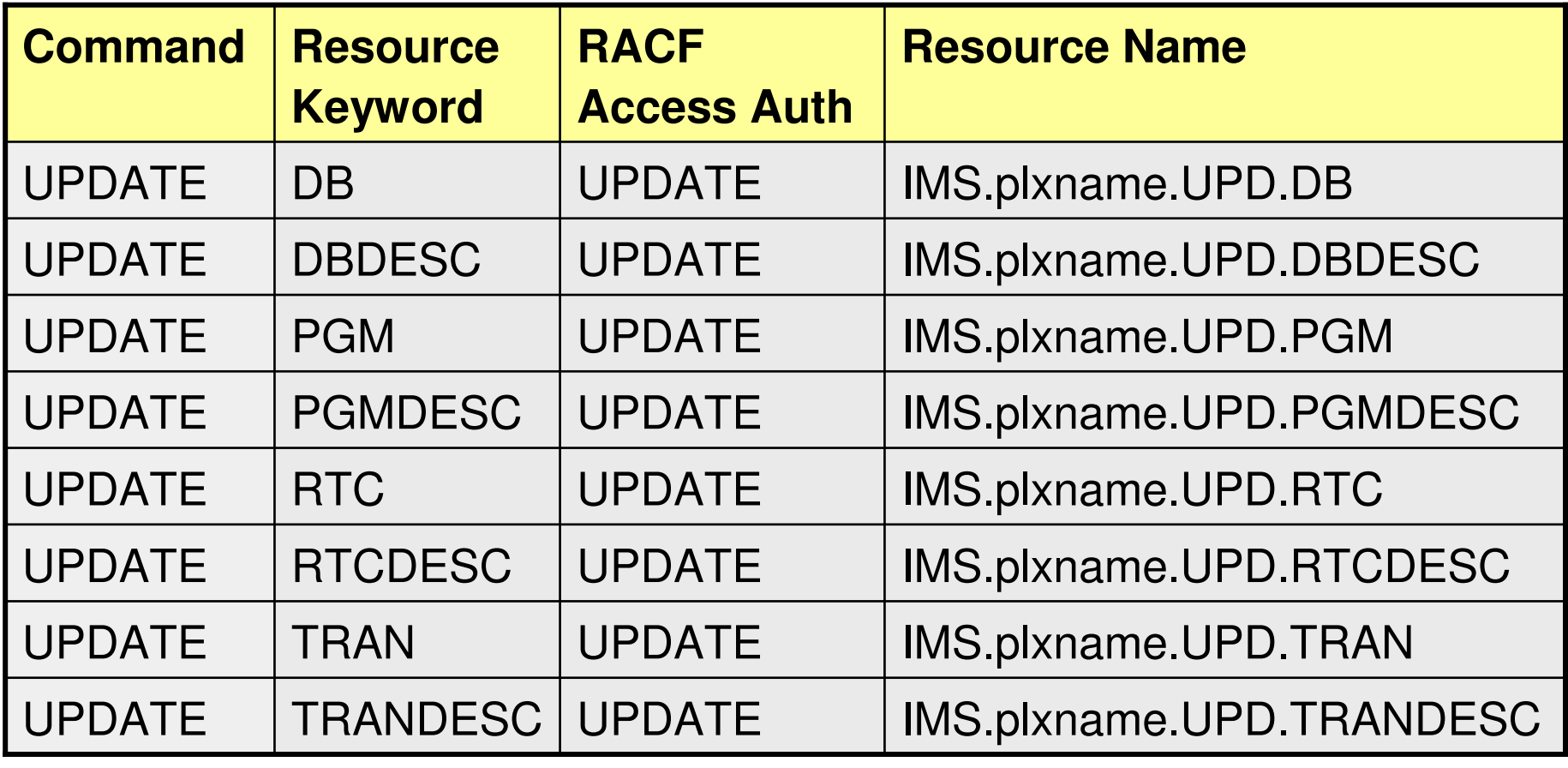

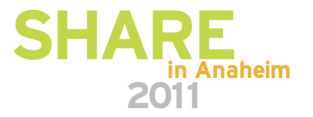

## S Е

Technology · Connections · Results

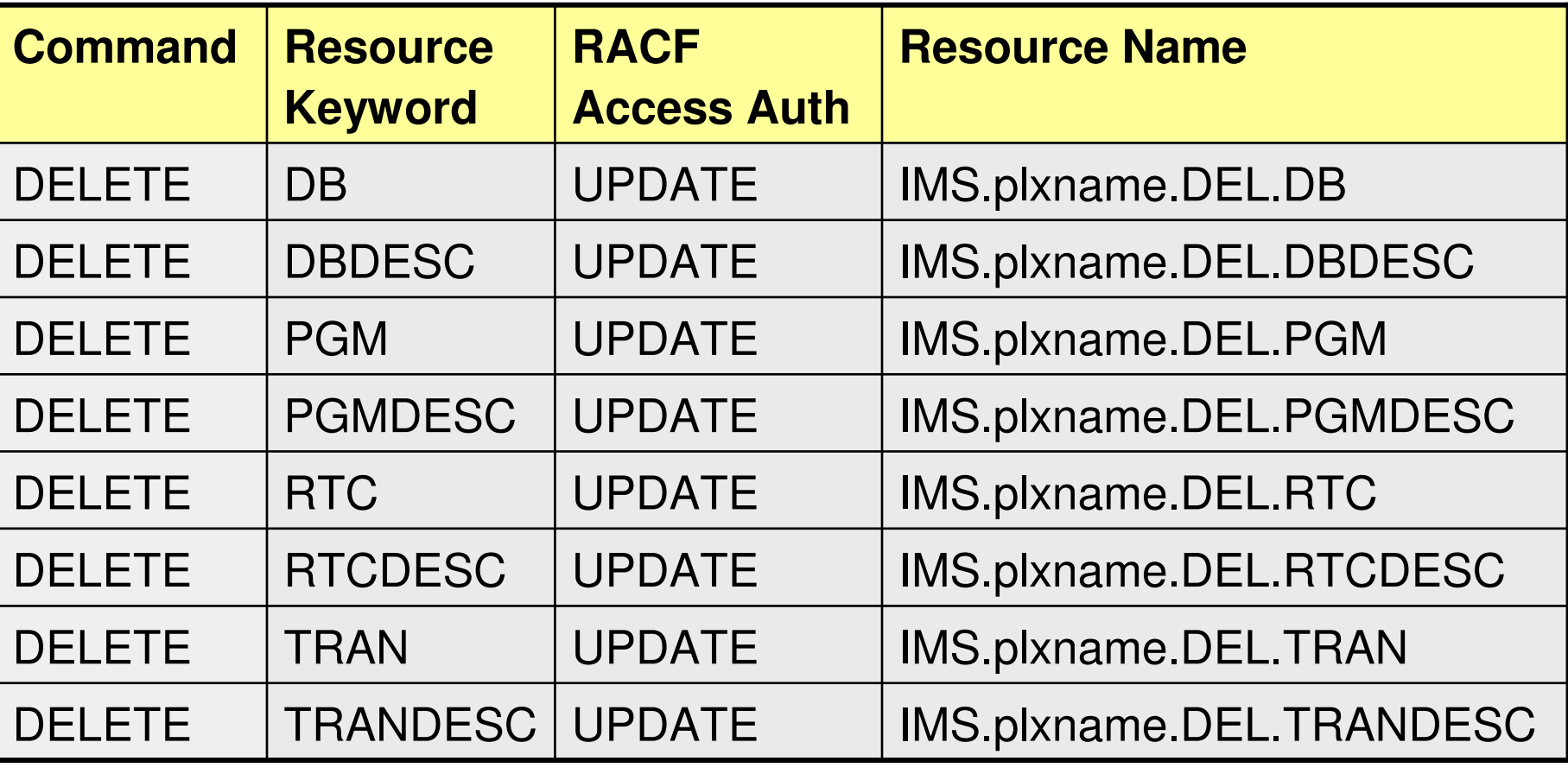

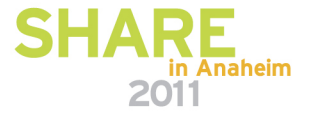

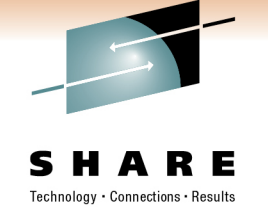

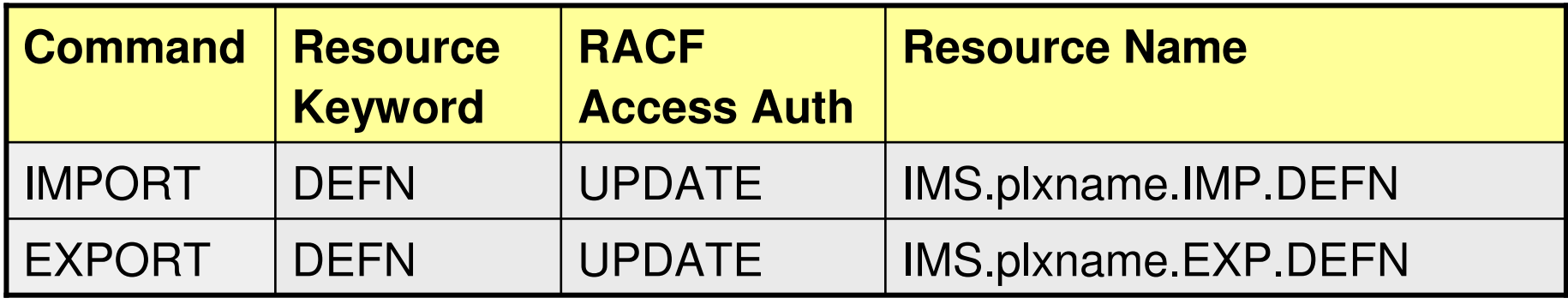

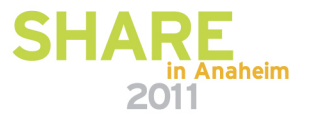

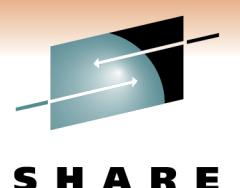

Technology · Connections · Results

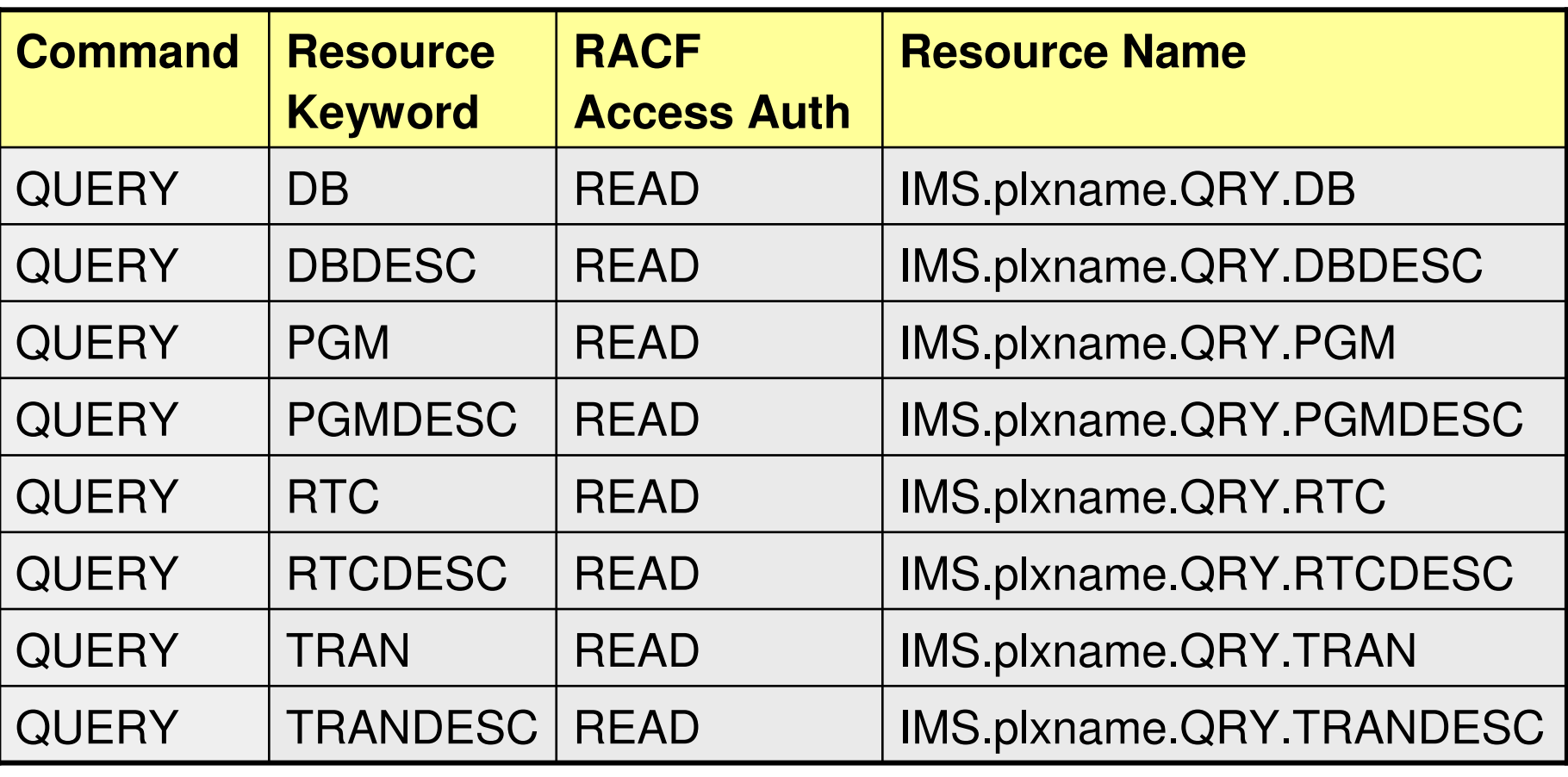

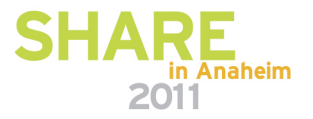

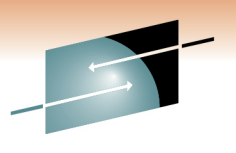

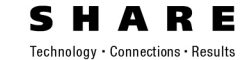

## **Reference Section**

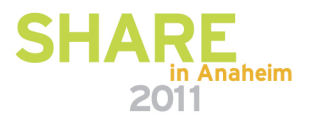

#### **Equivalent type-1 and type-2 commands (1)(IMS 11 Command Reference, Vol.1, table 15, p. 46)**

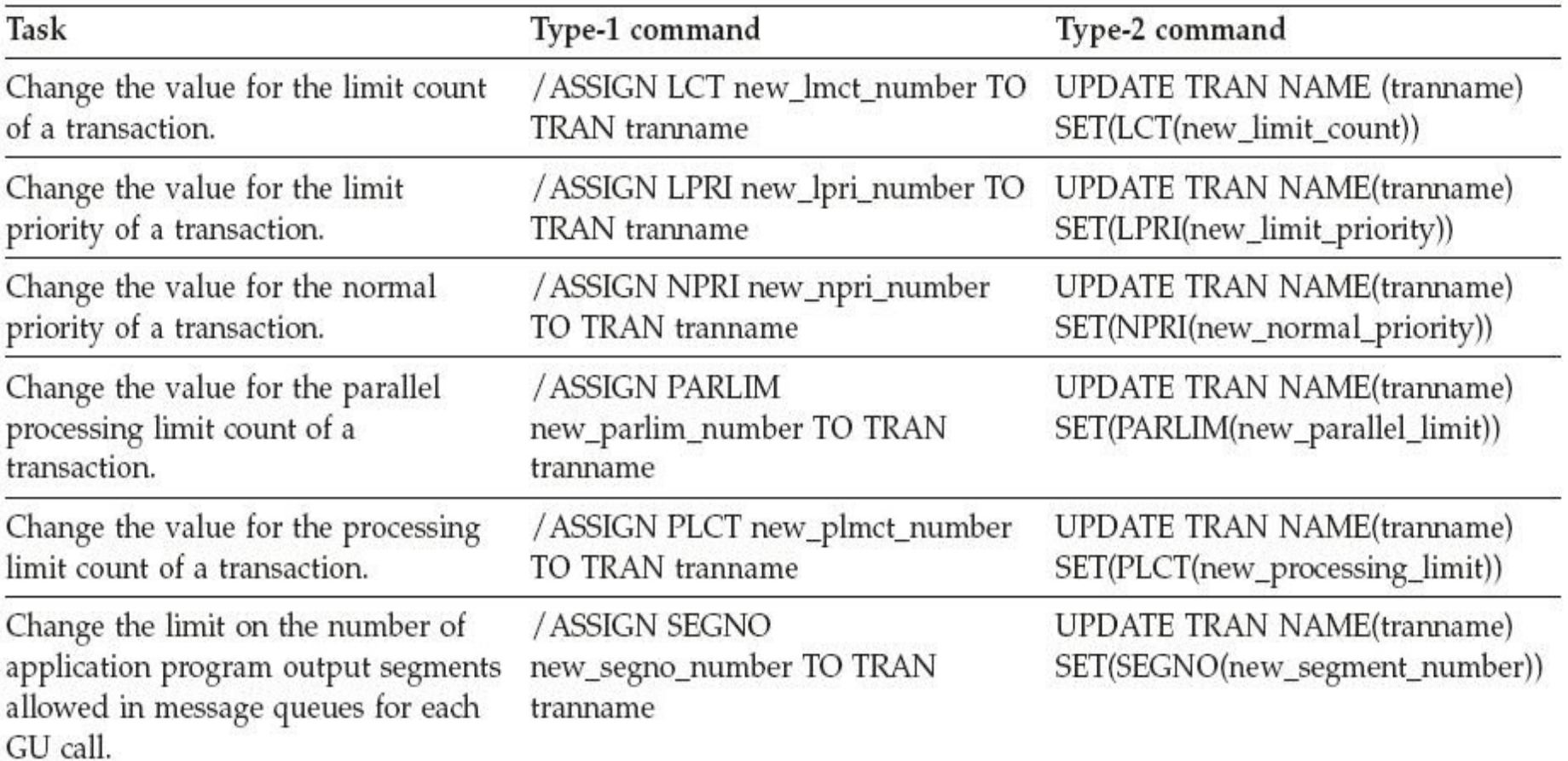

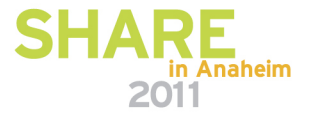

#### **Equivalent type-1 and type-2 commands (2)**

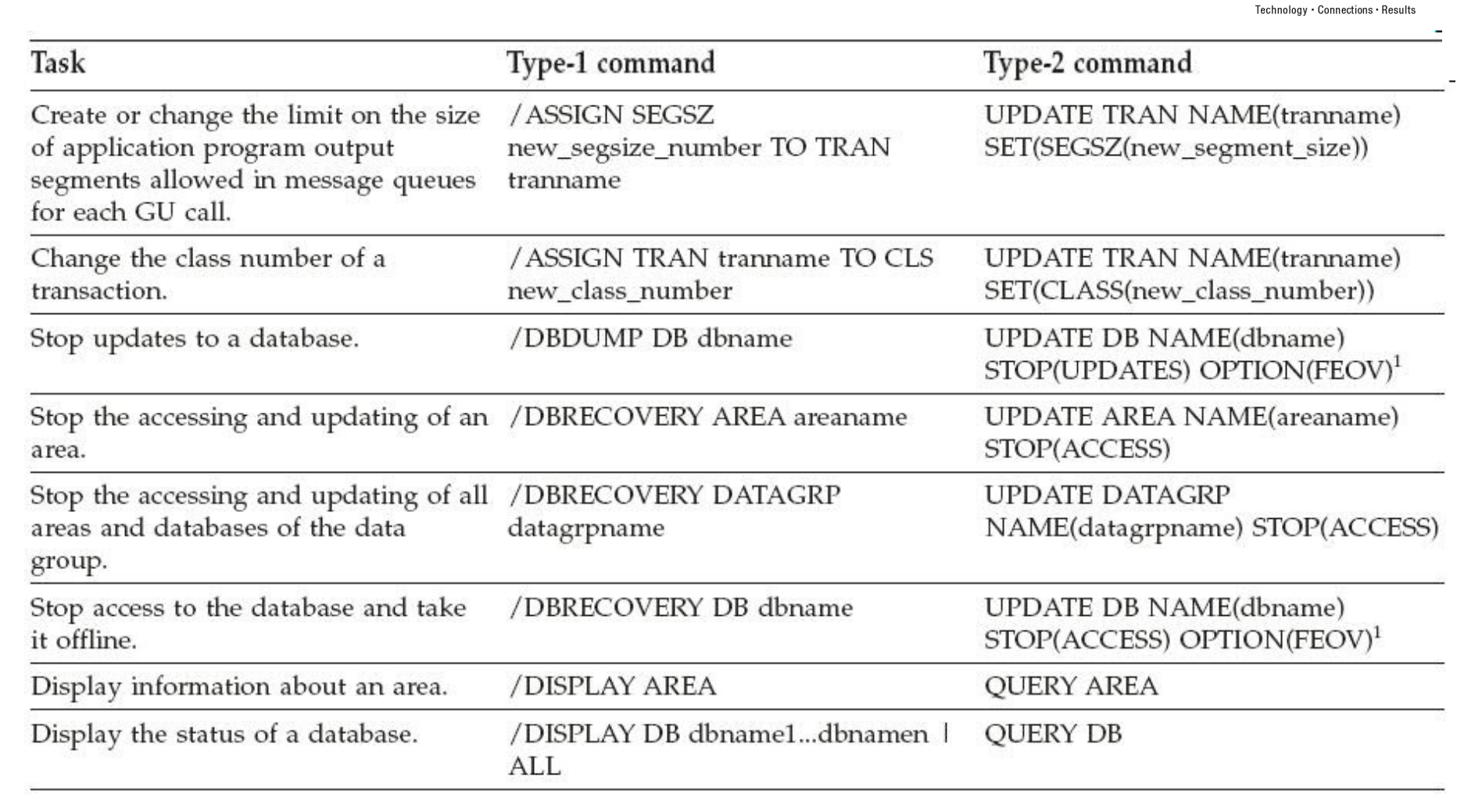

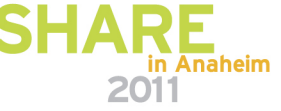

#### **Equivalent type-1 and type-2 commands (3)**

Task Type-1 command Type-2 command Display work in progress for runtime **OUERY DB NAME(dbname)** /DISPLAY MODIFY ALL resource definitions that would cause SHOW(WORK), QUERY PGM NAME(pgmname) SHOW(WORK), a DELETE, /MODIFY COMMIT, INITIATE OLC PHASE(COMMIT), or QUERY RTC NAME(rtcode) UPDATE command to change SHOW(WORK), and QUERY TRAN resource definitions to fail. NAME(tranname) SHOW(WORK). Display information about a program. /DISPLAY PGM pgmname QRY PGM NAME(pgmname) SHOW(ALL) and QUERY PGM NAME(pgmname) SHOW(TRAN) Display transactions, routing codes /DISPLAY PSB psbname QUERY DB NAME(dbname) and databases associated with a PSB. SHOW(PGM), QUERY PGM NAME(pgmname) SHOW(DB), QUERY PGM NAME(pgmname) SHOW(RTC) and QUERY PGM NAME(pgmname) SHOW(TRAN) /DISPLAY RTC **OUERY RTC** Display information about one or more Fast Path routing codes. rtcname1...rtcnamen | ALL NAME(rtcname1,...rtcnamen<sup>|\*</sup>) SHOW(ALL)

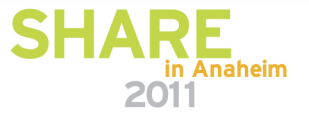

**Fechnology - Connections** 

#### **Equivalent type-1 and type-2 commands (4)**

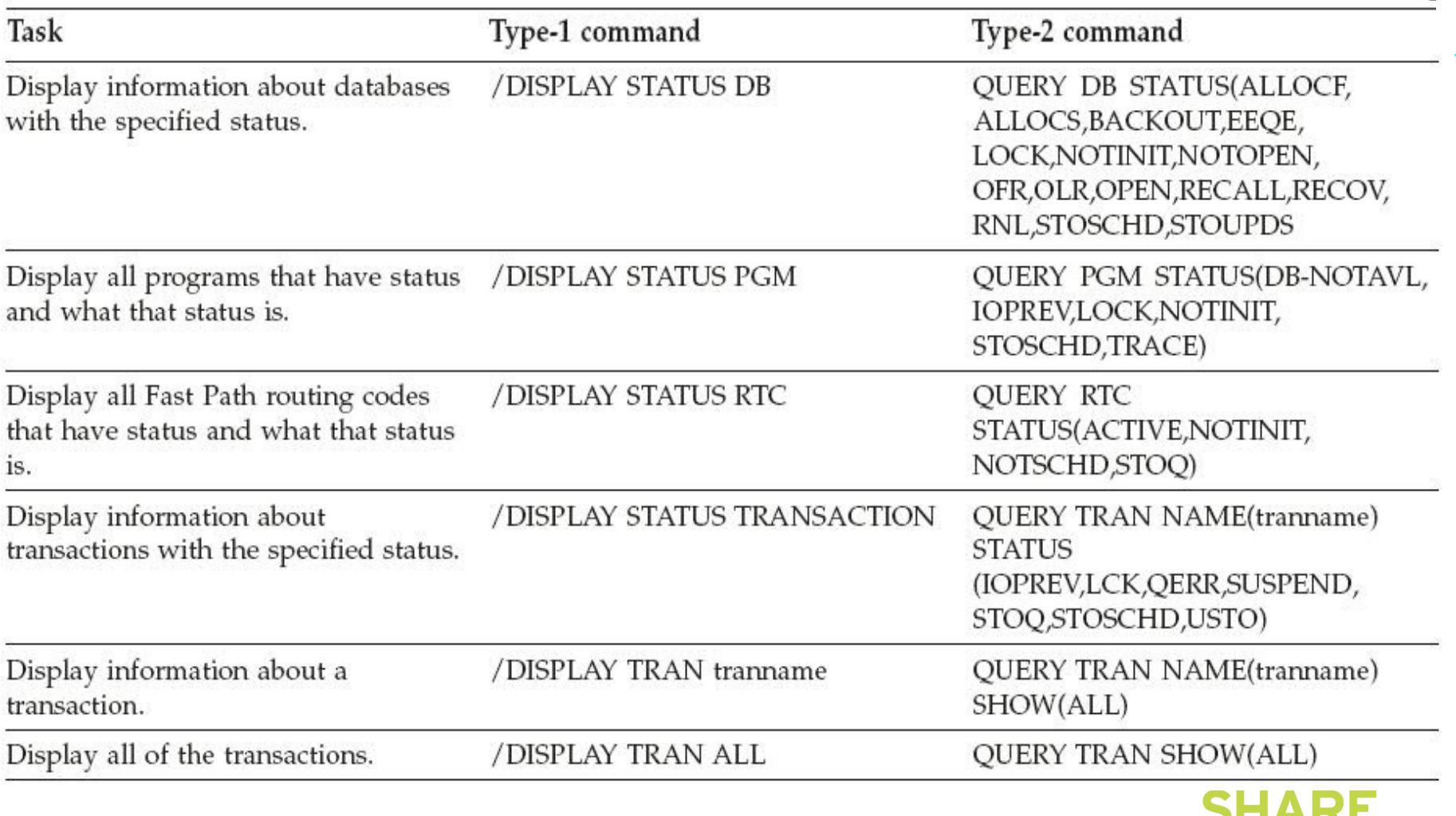

**SHARL** in Anaheim 2011

 $\mathbf S$ 

Е

Technology · Connections · Results
#### **Equivalent type-1 and type-2 commands (5)**

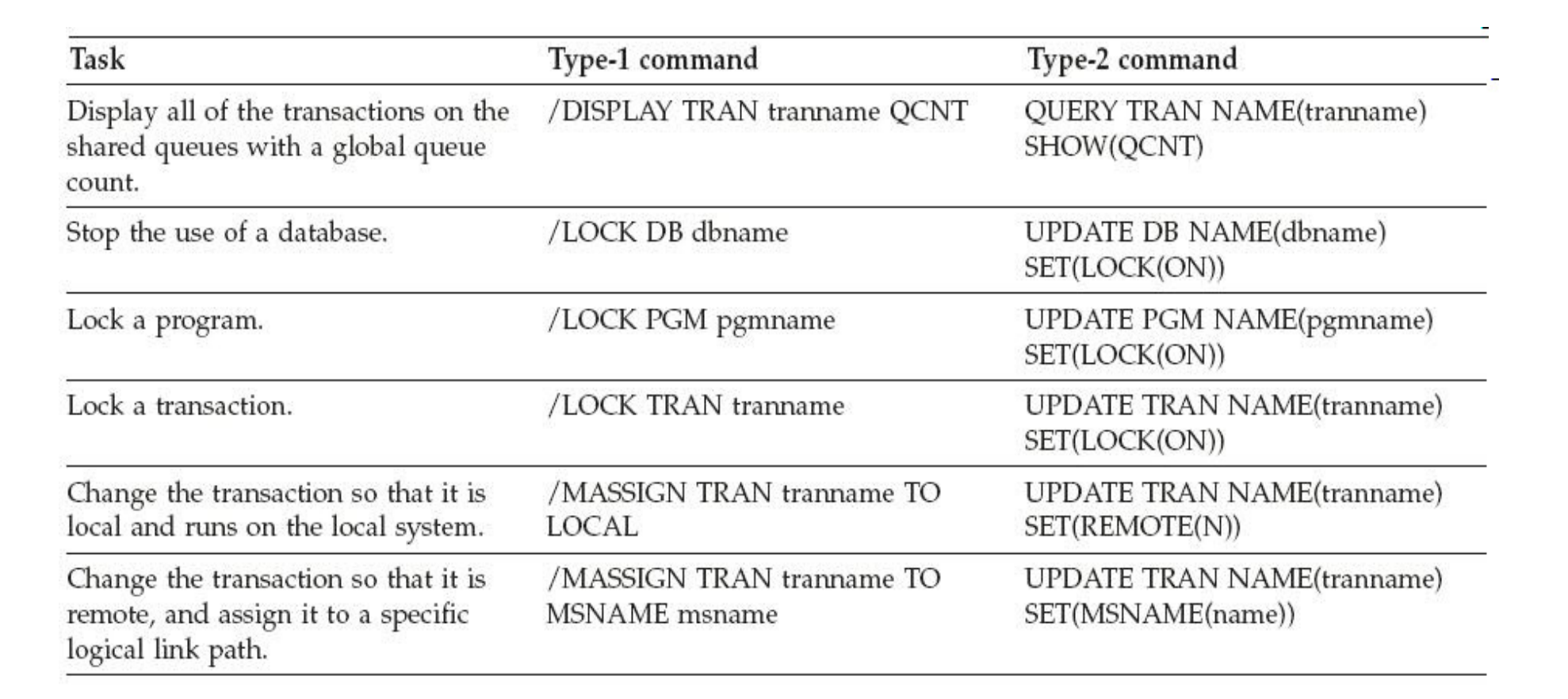

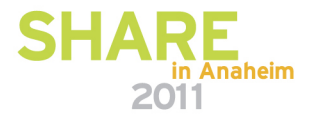

echnology + Connections

## **Equivalent type-1 and type-2 commands (6)**

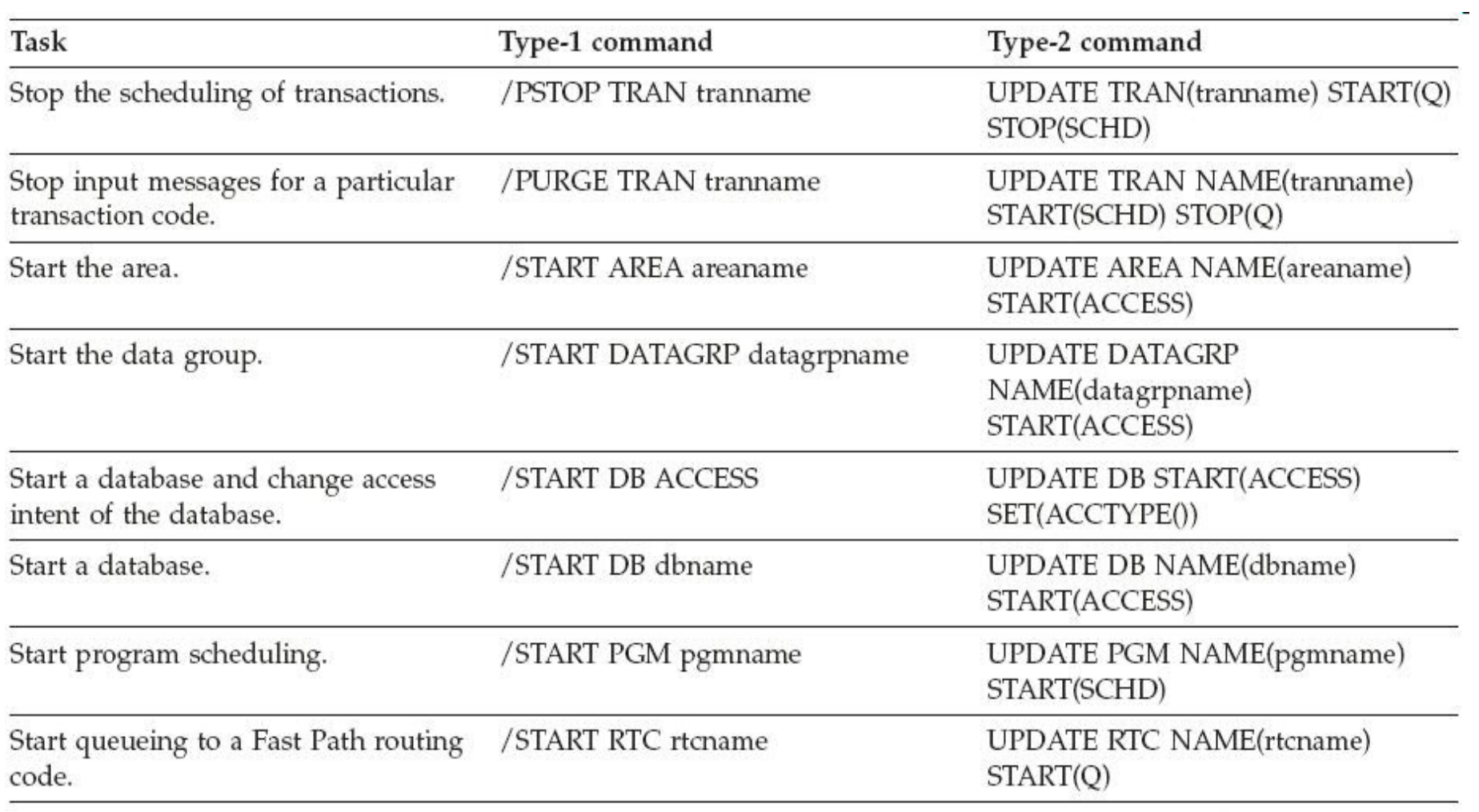

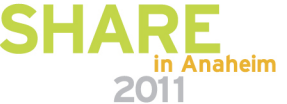

Technology • Connections •

#### **Equivalent type-1 and type-2 commands (7)**

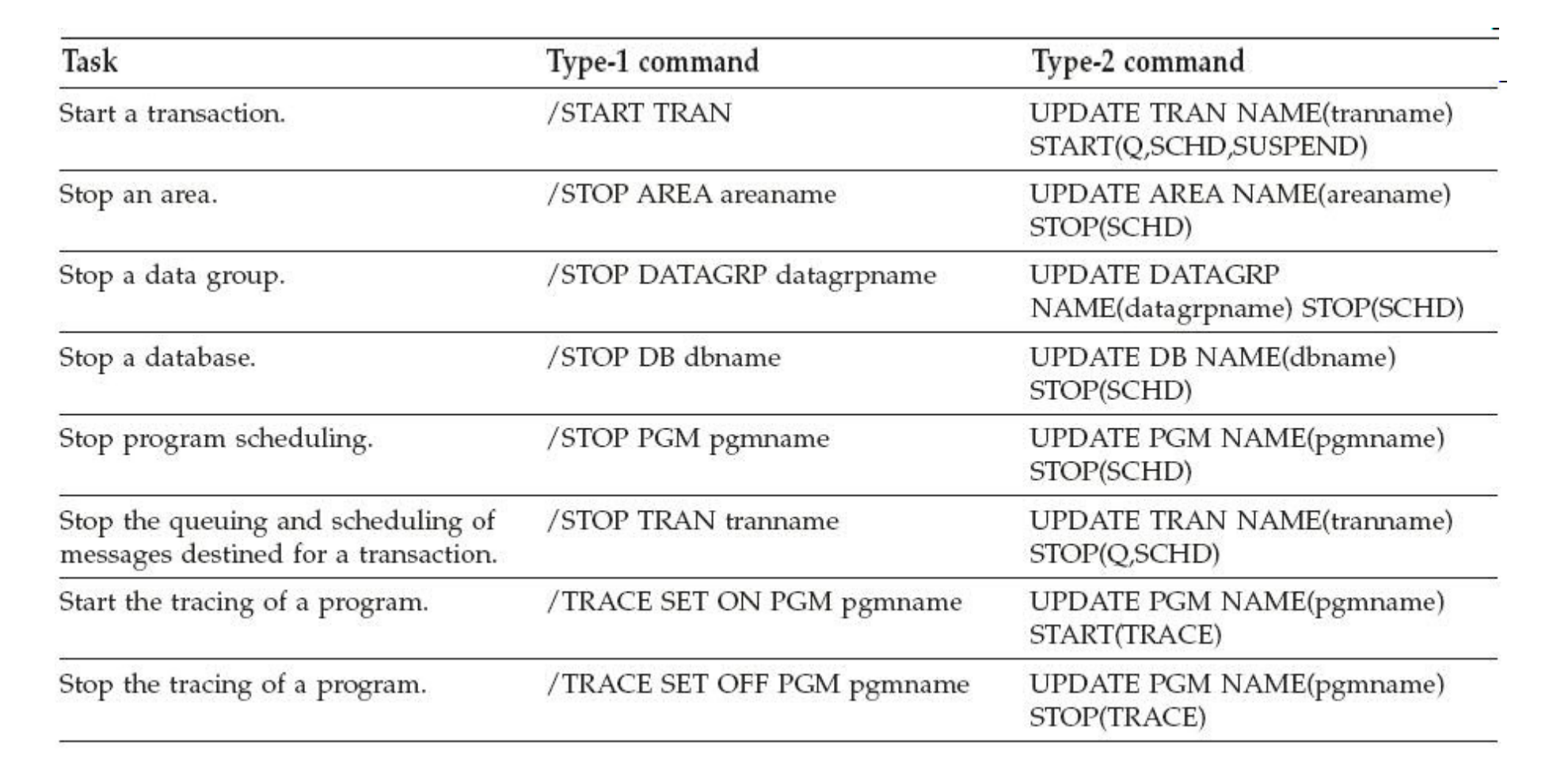

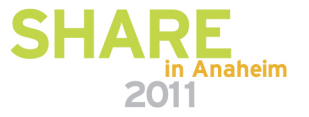

**Sechnology + Connections** 

## **Equivalent type-1 and type-2 commands (8)**

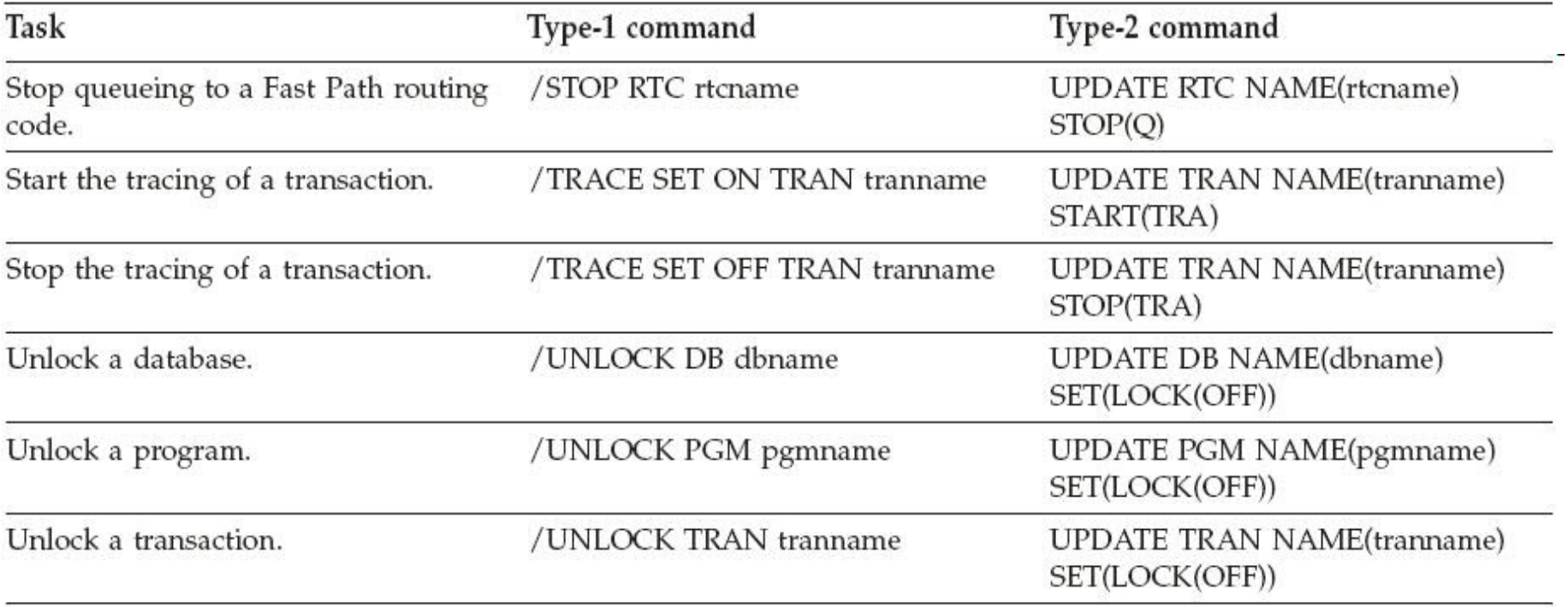

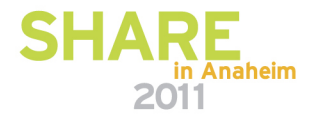

 $\mathbf{s}$ 

Technology · Connections · Results

## **Summary**

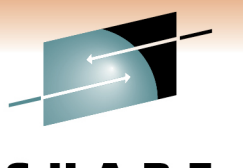

Technology - Connections

- DRD overview
- DRD migration best practices
	- –– Data set management
	- –Autoimport/Autoexport vs. IMPORT/EXPORT commands
	- – $-$  Recommended parameter settings
- DRD utilities best practices
	- $-$  Leveraging utilities to help fold DRD into existing processes  $\,$
- DRD usage best practices
	- Commands
	- Procedures
- DRD security considerations

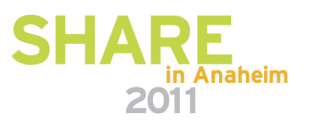

# **Contact Information**

Angelique Greenhaw415-545-2184greenhaw@us.ibm.com

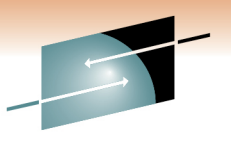

S Е Technology · Connections · Results

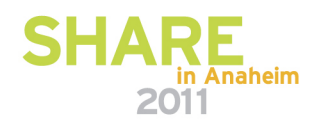

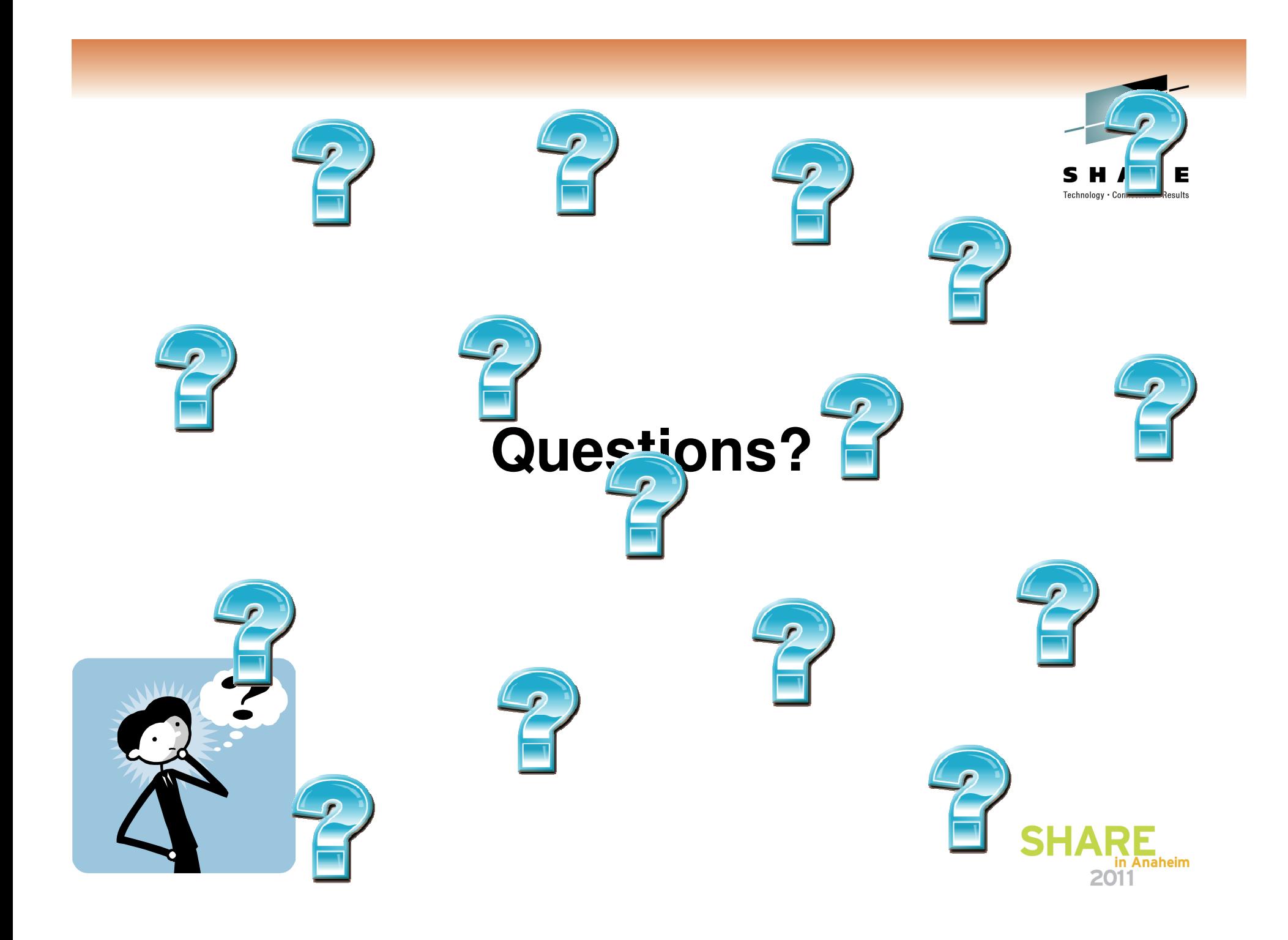